# RENESAS

## RAA489220 Battery Front End Sample Code

This software manual provides a detailed description and application guidelines for using the RAA489220 sample code. It includes API functions and application examples to speed up the design of high voltage battery management systems that consist of multiple (stacked) battery manager ICs.

## **Contents**

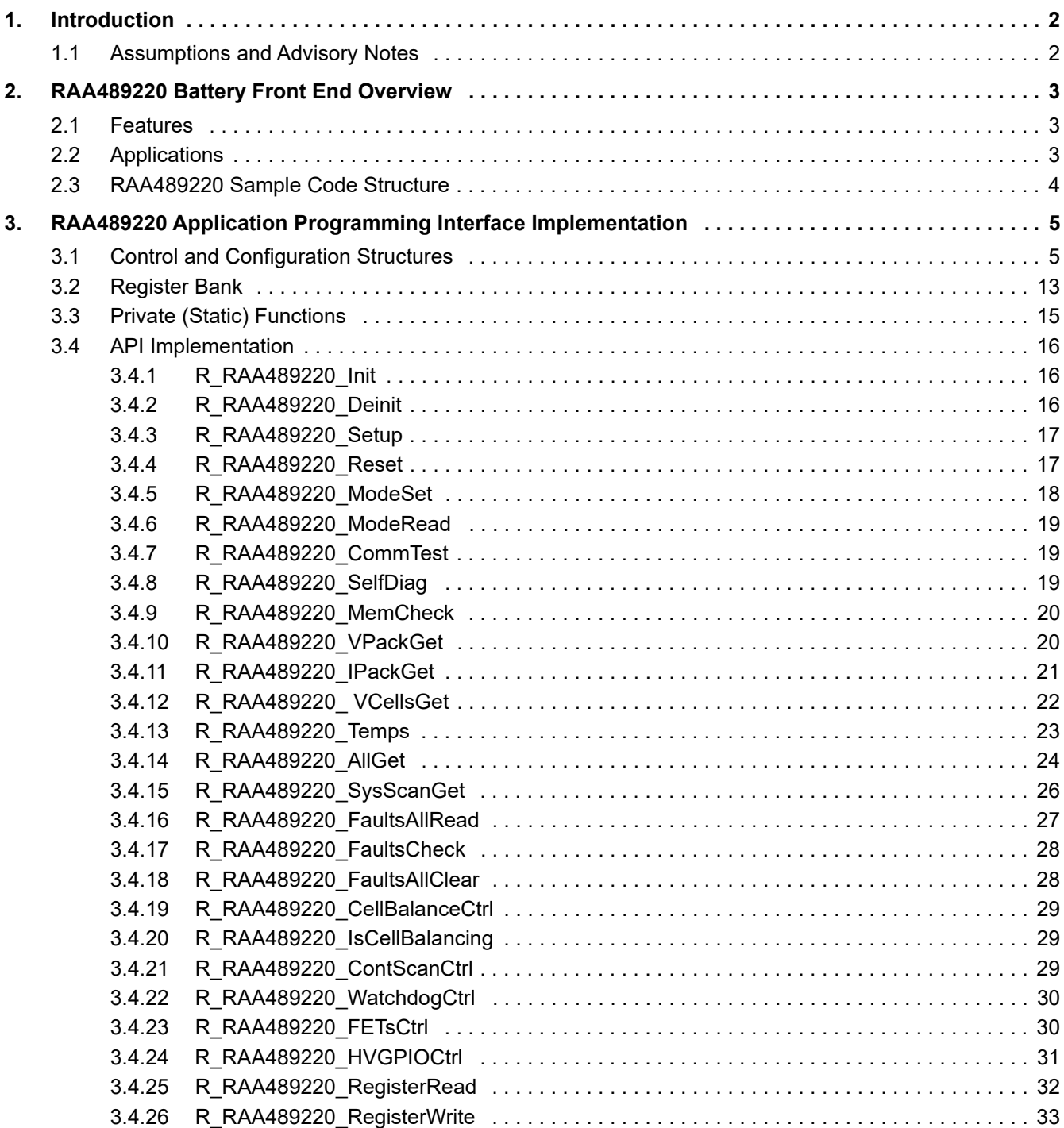

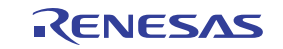

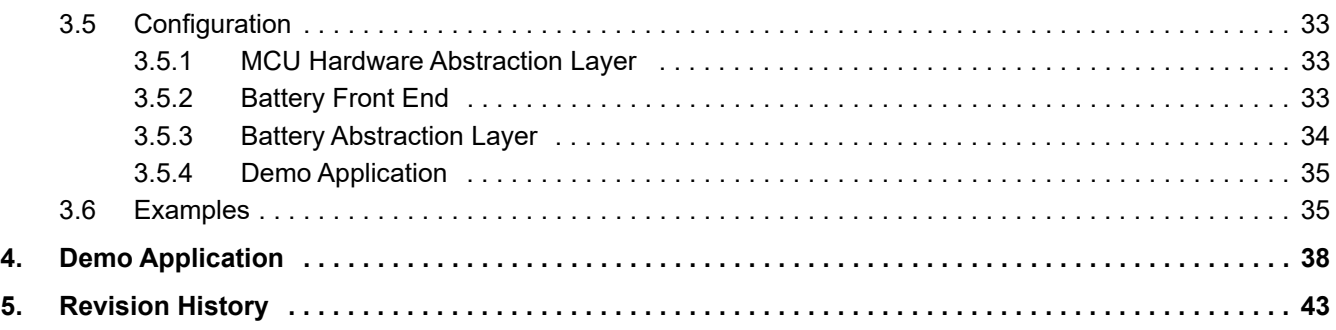

## <span id="page-1-0"></span>**1. Introduction**

The RAA489220 sample code provides robust and easy access to the resources and functionality of the Battery Front End (BFE) device. The code includes a specialized-to-the-device control code (Battery Abstraction Layer (BAL)), a demo battery management application, and a user interface: these components are portable and suitable for integration into multitasking software projects.

The sample software package has the following features:

- Easy access to RAA489220 resources and advanced features
- Custom configurations
- Simplified status and error monitoring
- Integrated fault diagnostics and processing
- Full compatibility with Renesas Advanced (RA) Family 32-bit MCUs
- Application Programming Interface (API) for easy integration

### <span id="page-1-1"></span>**1.1 Assumptions and Advisory Notes**

- It is assumed that you possess basic understanding of microcontrollers, embedded systems hardware, battery management systems, and Li-based battery cells.
- It is assumed that you have prior experience working with Integrated Development Environments (IDEs) such as e2studio, Flexible Software Package (FSP), and terminal emulation programs such as Tera Term.
- Renesas recommends reviewing the *Industrial Battery Front End API Software Manual* to get familiar with the Battery Abstraction Layer and the interface concepts.
- Before proceeding, Renesas recommends reviewing the *EK-RA4W1 Manual*, the *RAA489220 Datasheet*, and the *RAA489220 Evaluation Kit Manual* to get acquainted with the MCU and BFE features.

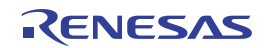

## <span id="page-2-0"></span>**2. RAA489220 Battery Front End Overview**

### <span id="page-2-1"></span>**2.1 Features**

RAA489220 is a 10 cell Li-ion battery management front end IC that have the following features:

- High hot plug rating: 44V
- Autonomous protection functions
- Qualified for industrial temperature range: -40°C to +85°C
- Monitors and manages 10 Li-Ion cells
- Built-in low side FET drivers
- Supports wide range of current sense resistors
- Monitors two external temperature inputs
- High-voltage GPIO for fuse blow
- Cell voltage measurement accuracy: ±10mV
- 12-bit voltage, current, and temperature measurements
- <sup>12</sup>C interface with optional CRC for higher reliability
- Integrated self-test features

This manual and the sample code are used for the case when the external MCU is present and RAA489220 is *not* operating autonomously. The MCU contains the sample code and it controls the Battery Front End. [Figure 1](#page-2-3) shows a typical application.

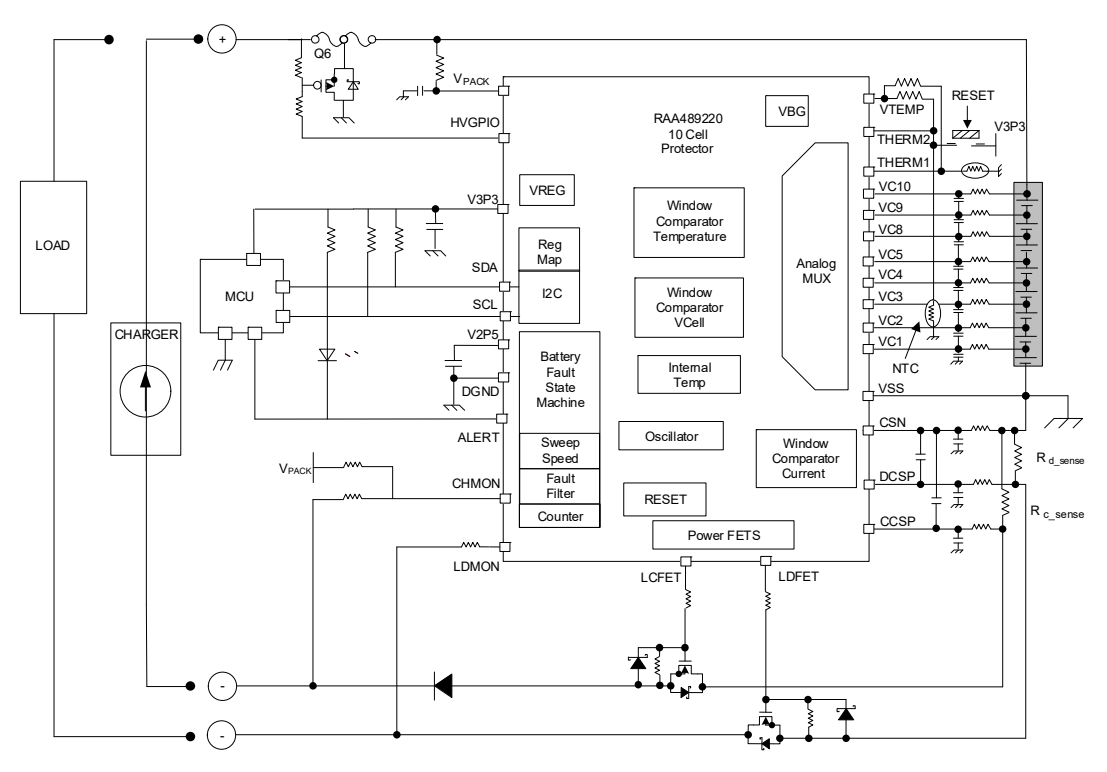

**Figure 1. Typical Application of RAA489220**

### <span id="page-2-3"></span><span id="page-2-2"></span>**2.2 Applications**

- Power tools
- Handheld electronics
- **Battery protector**

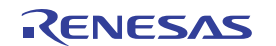

### <span id="page-3-0"></span>**2.3 RAA489220 Sample Code Structure**

The RAA48220 sample code contains the following software components:

- Battery Front End Application Programming Interface (BFE API)
- RAA4489220 implementation of the BFE API
- Demo application with finite-sate machine, cell balancing algorithm, and command line user interface
- Configuration file for Renesas Flexible Software Package that is used to generate the peripheral drivers (Hardware Abstraction Layer (HAL)) for the MCU used for running the sample code

[Table 1](#page-3-1) shows the sample code directory structure. Besides the main interface, implementation, and application files there are additional containing macros and dedicated functions.

<span id="page-3-1"></span>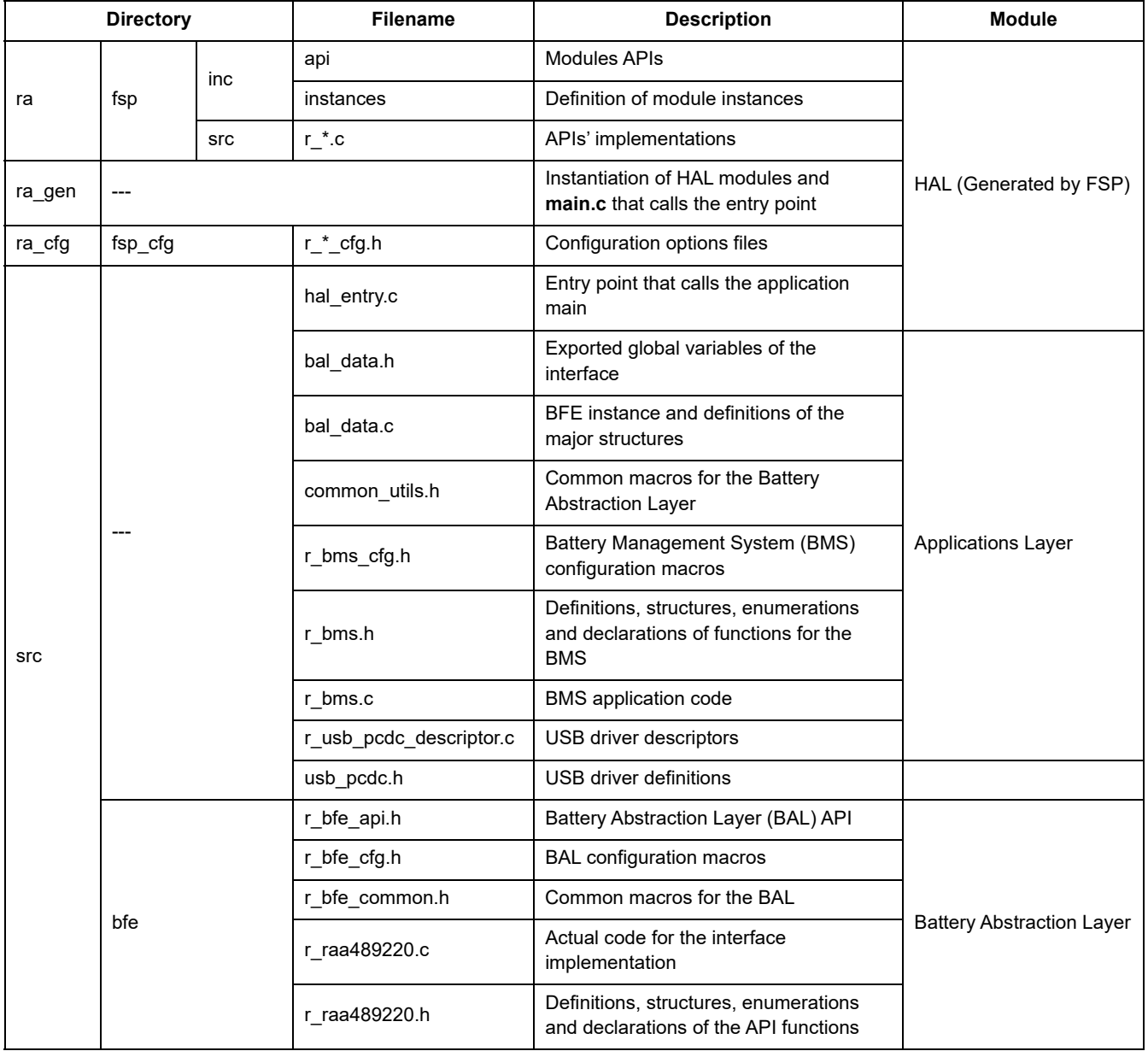

**Table 1. Directory Structure of the Sample Code**

The BFE instance and its structures define the contract and features common to most of the BFEs. The BFE instance for RAA489220 contains the actual code implementation of BFE functionalities. [Figure 2](#page-4-2) shows the main

software components, structures, and files of the BFE interface and instance implementation. Both configuration and control structures are extended to fit the device specifics.

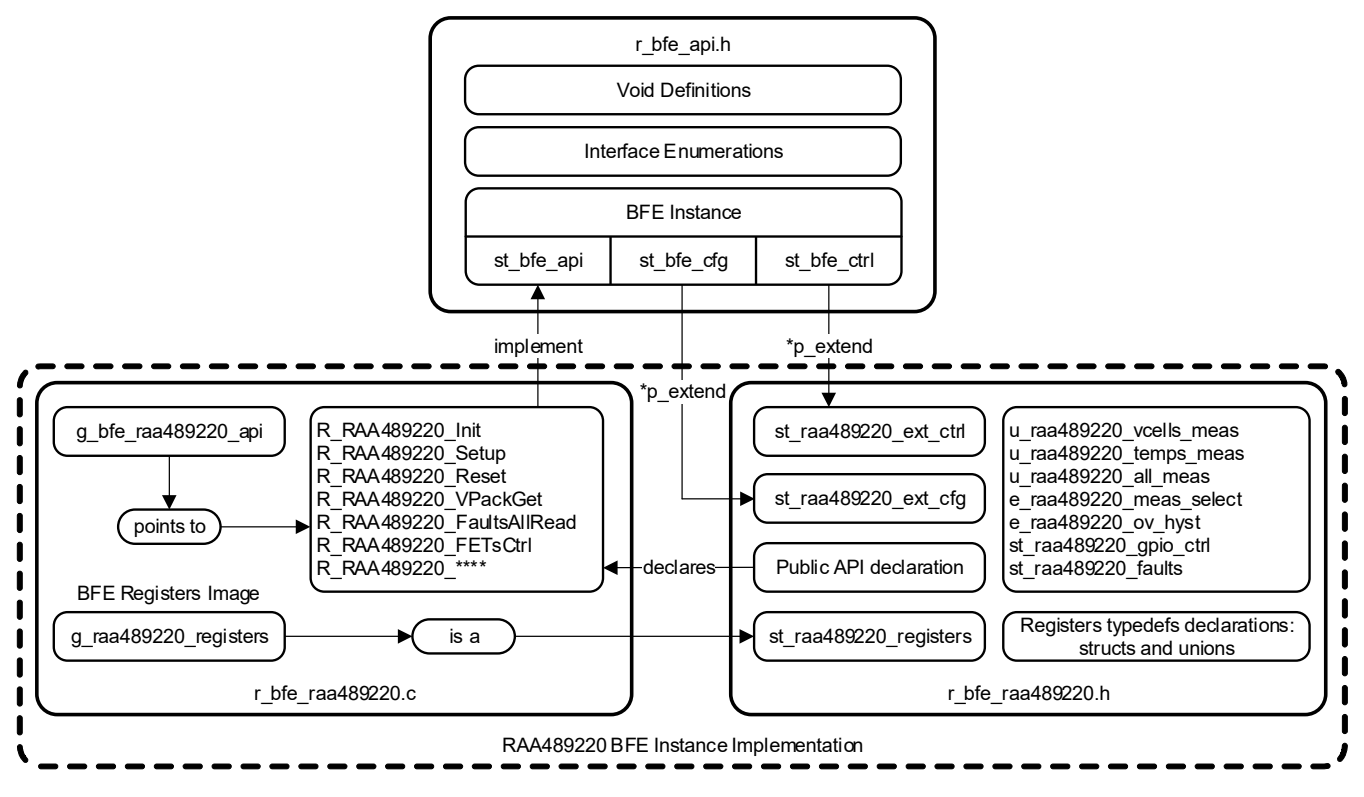

**Figure 2. Main Software Components of BFE Instance Implementation**

## <span id="page-4-2"></span><span id="page-4-0"></span>**3. RAA489220 Application Programming Interface Implementation**

### <span id="page-4-1"></span>**3.1 Control and Configuration Structures**

The control and configuration functions used as parameters for the API functions and holding the BFE settings, state flags, registers, and more are extended to cover the device specifics. The extended structures and the relevant enumerations can be found in file **bfe/r** raa489220.h. [Table 2](#page-4-3) shows the content of the extended control structure. It contains information about the I<sup>2</sup>C slave address of the BFE communication interface and the behavior of the built-in voltage regulator during Low Power Mode. It also points to the timings structure [\(Table 3](#page-5-1)). *IMPORTANT*: Ensure that reset has completed before communicating further with the BFE or that the measurement is not taking too much time. The timings are fixed and their values are assigned in the initialization API function.

<span id="page-4-3"></span>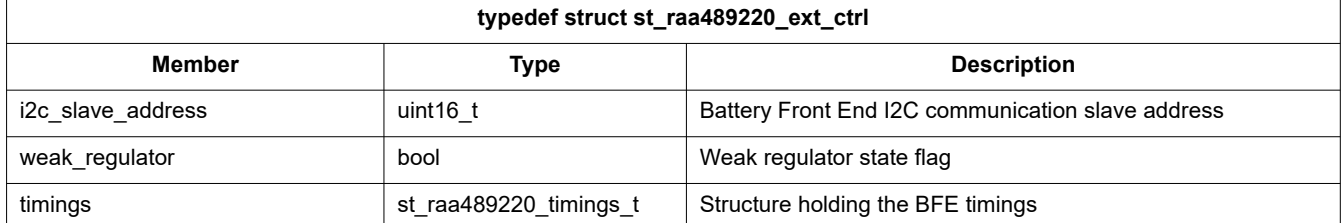

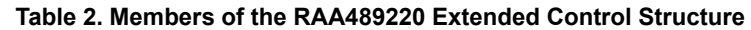

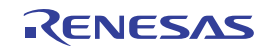

<span id="page-5-1"></span>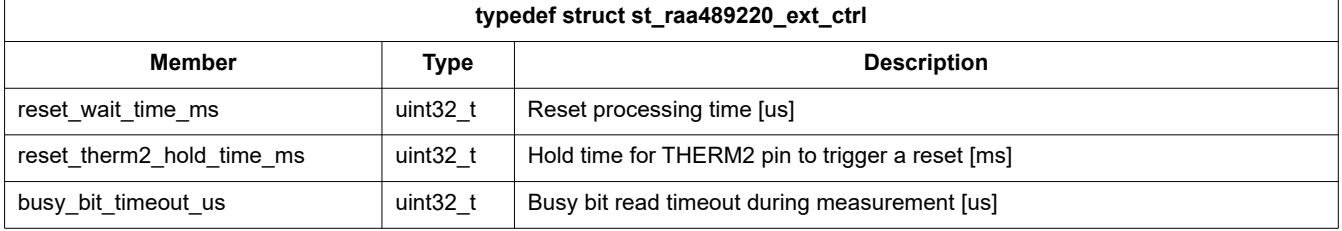

#### **Table 3. Members of the RAA489220 Timings Structure**

[Table 4](#page-5-2) shows the content of the extended configuration structure. Its members correspond to all fixed settings of the BFE. The extended configuration structure stores constant variables directly related to the hardware, that is, shunt resistance, over/undervoltage lockout threshold (Li-Ion chemistry), short-circuit delay time (load current profile), alert signal MCU input pin (routing between the master BFE and the MCU), and others. The limits are entered as real values (Voltages, Amperes). Some of the variables have types that are defined as enumerations. Therefore, you can select from a list of options facilitating the device configuration. Be aware that the initialization function is checking some of the members of the extended configuration structure for correct values and if a mismatch is detected, an error code is returned. For more information about the available options and their effect over the BFE performance, refer to the *RAA489220 Datasheet*.

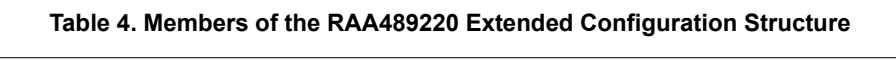

<span id="page-5-2"></span>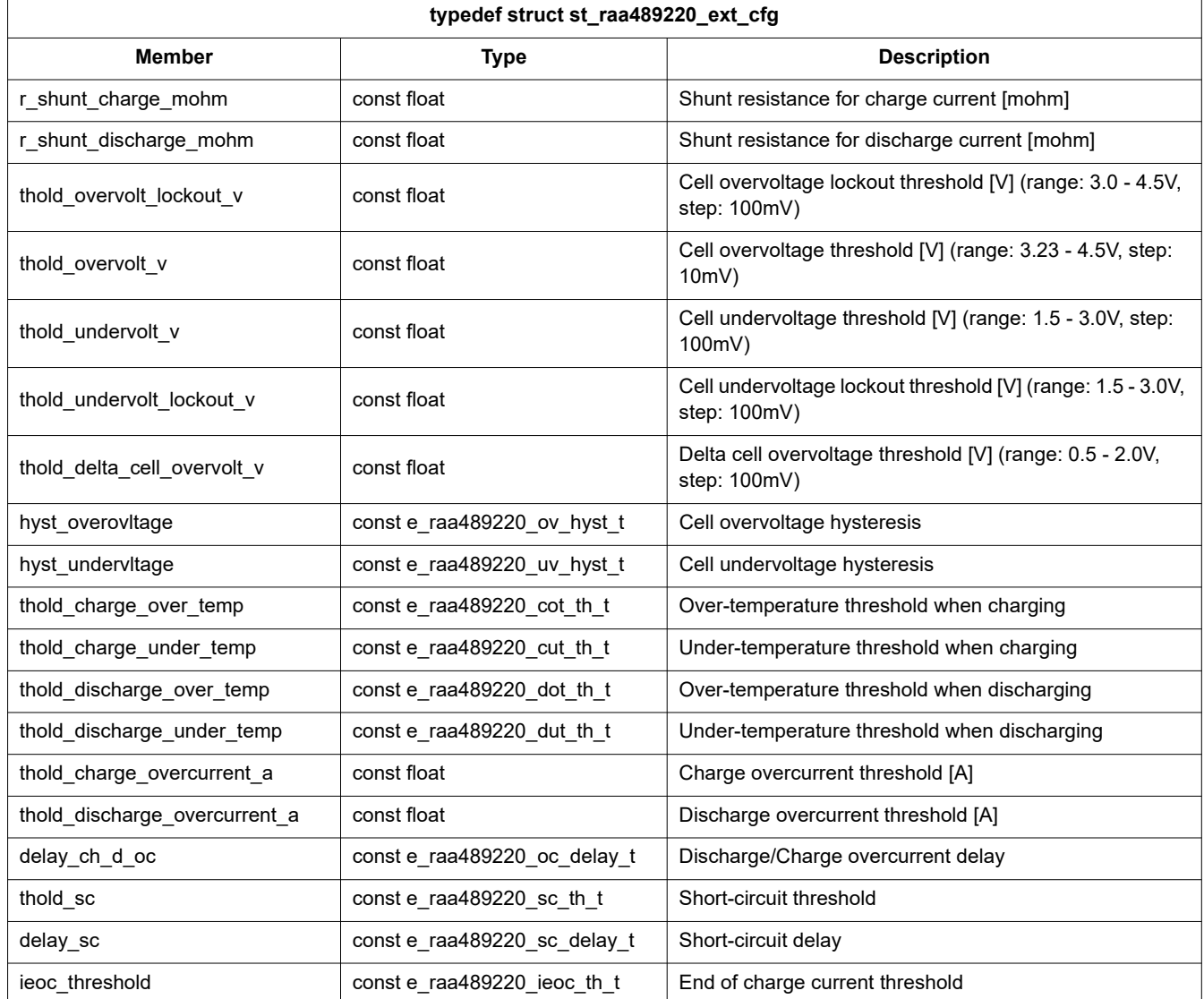

<span id="page-5-0"></span>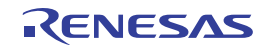

<span id="page-6-0"></span>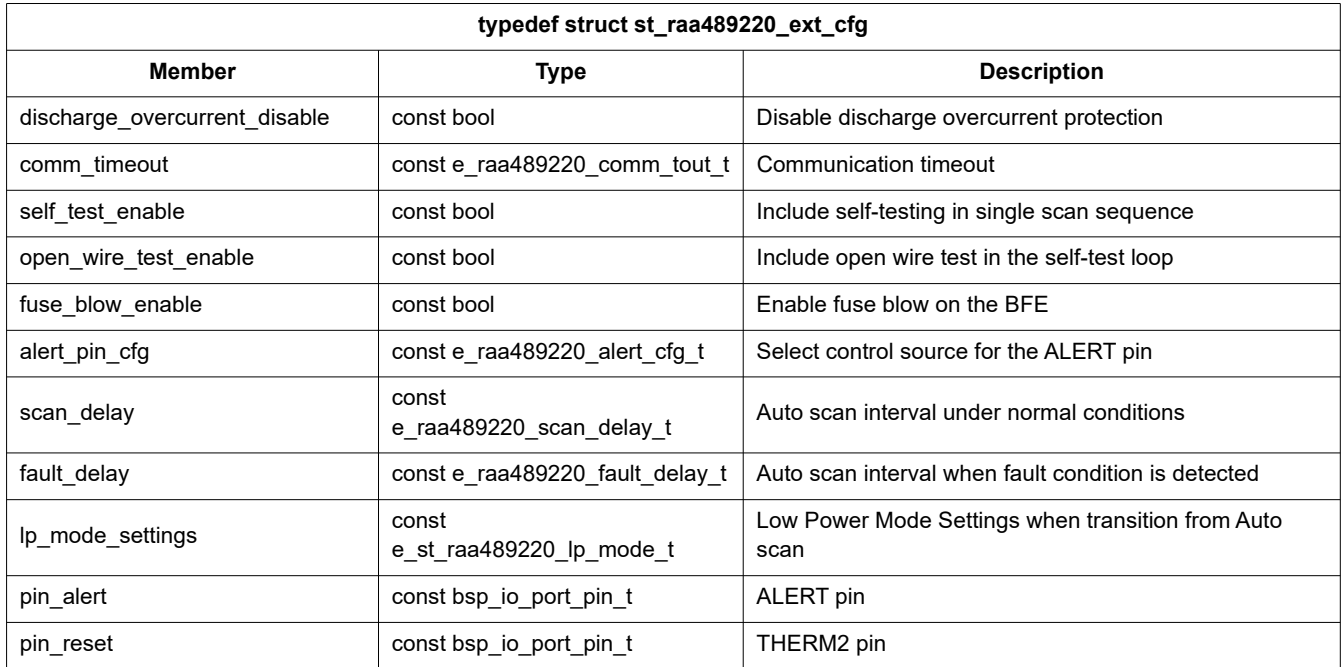

#### **Table 4. Members of the RAA489220 Extended Configuration Structure (Cont.)**

[Table 5](#page-6-1) shows the options for **hyst\_overovltage** constant variable, which are listed in the RAA489220 Vcell Overvoltage Hysteresis Enumeration. The selected constant is used in the overvoltage comparison during cell voltage measurement.

#### **Table 5. RAA489220 Vcell Overvoltage Hysteresis Enumeration**

<span id="page-6-1"></span>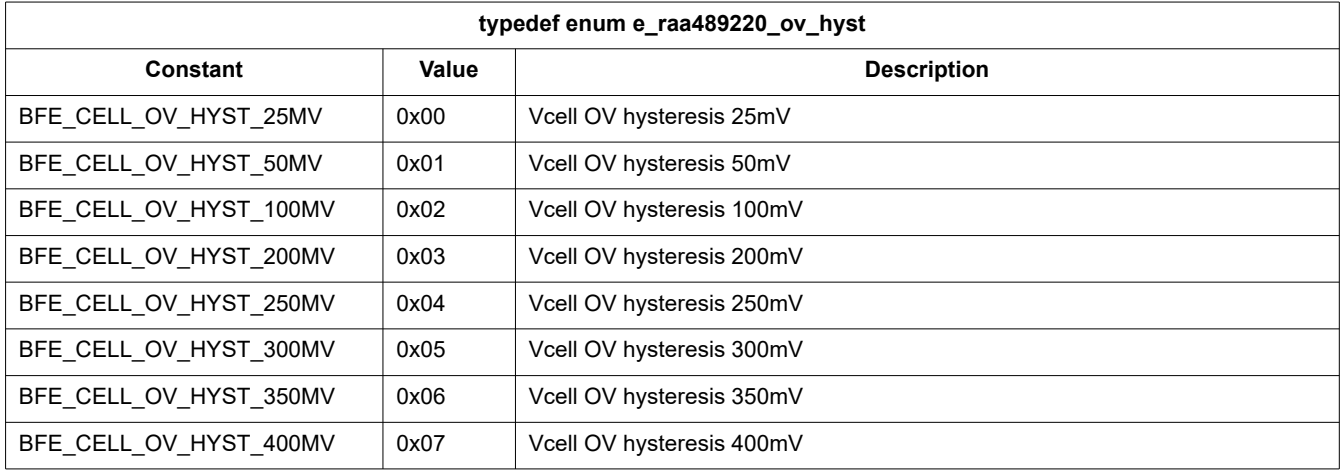

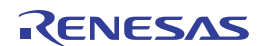

[Table 6](#page-7-0) shows the options for **hyst\_undervltage** constant variable which are listed in the RAA489220 Vcell Undervoltage Hysteresis Enumeration. The selected constant is used in the undervoltage comparison during cell voltage measurement.

<span id="page-7-0"></span>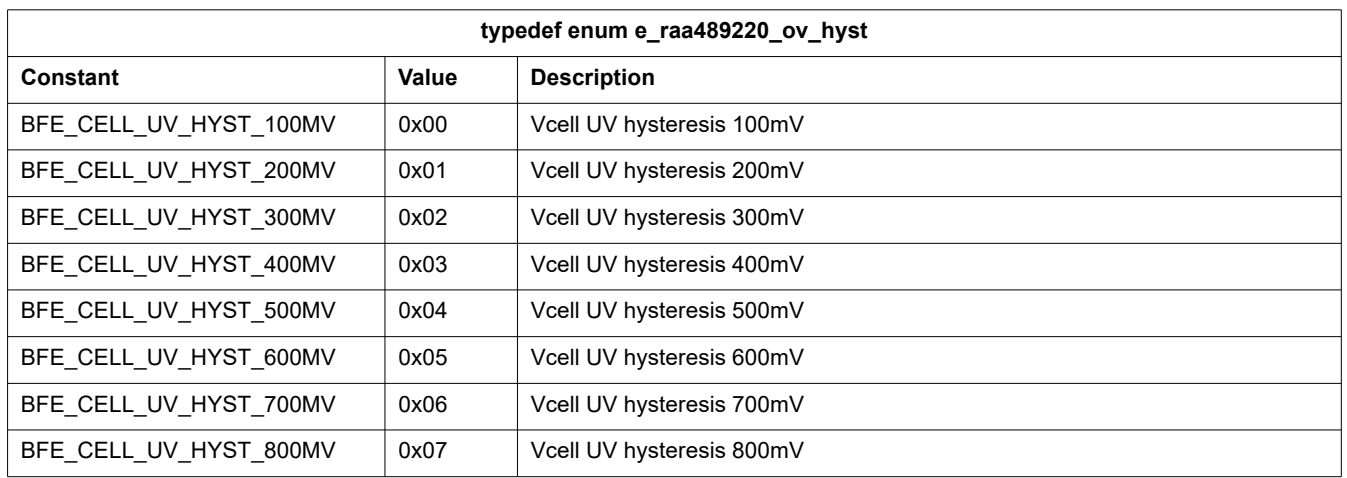

#### **Table 6. RAA489220 Vcell Undervoltage Hysteresis Enumeration**

[Table 7](#page-7-1) shows the options for **thold\_charge\_over\_temp** constant variable, which are listed in the RAA489220 Charge Over-Temperature Threshold Enumeration. The selected constant is used in the external overtemperature comparison during temperature measurement.

#### **Table 7. RAA489220 Charge Over-Temperature Threshold Enumeration**

<span id="page-7-1"></span>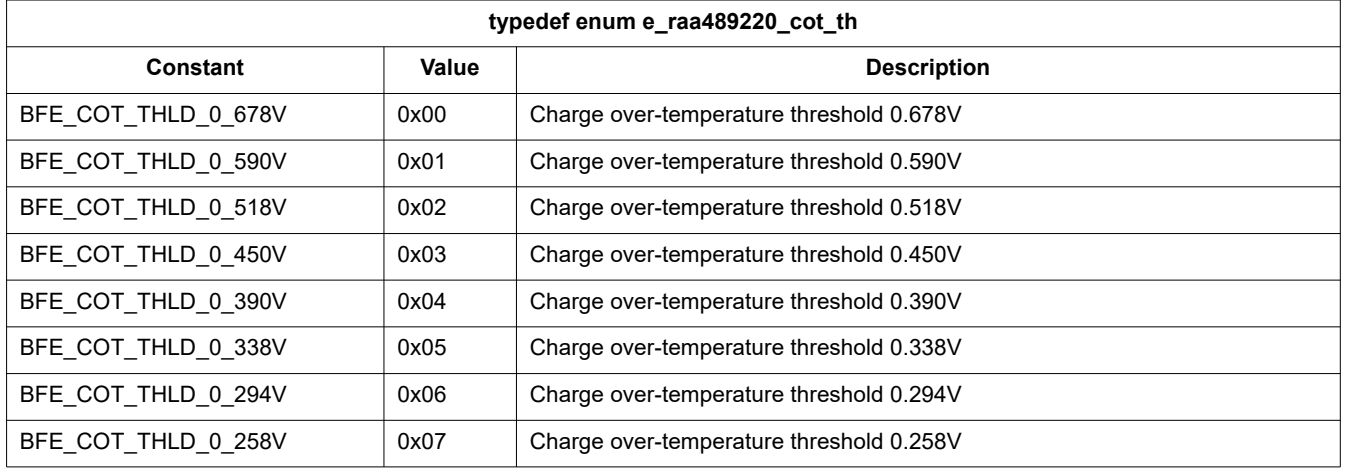

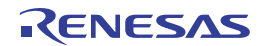

[Table 8](#page-8-1) shows the options for **thold\_charge\_under\_temp** constant variable, which are listed in the RAA489220 Charge Under-Temperature Threshold Enumeration. The selected constant is used in the external undertemperature comparison during temperature measurement.

<span id="page-8-1"></span>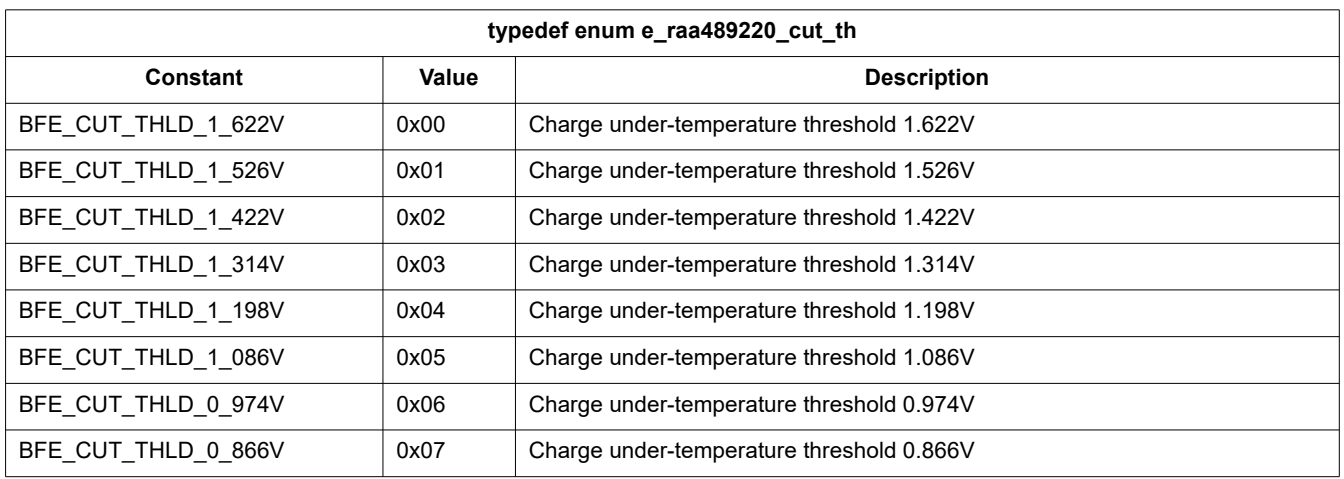

#### **Table 8. RAA489220 Charge Under-Temperature Threshold Enumeration**

[Table 9](#page-8-0) shows the options for **thold\_discharge\_over\_temp** constant variable, which are listed in the RAA489220 Discharge Over-Temperature Threshold Enumeration. The selected constant is used in the external overtemperature comparison during temperature measurement.

#### **Table 9. RAA489220 Discharge Over-Temperature Threshold Enumeration**

<span id="page-8-0"></span>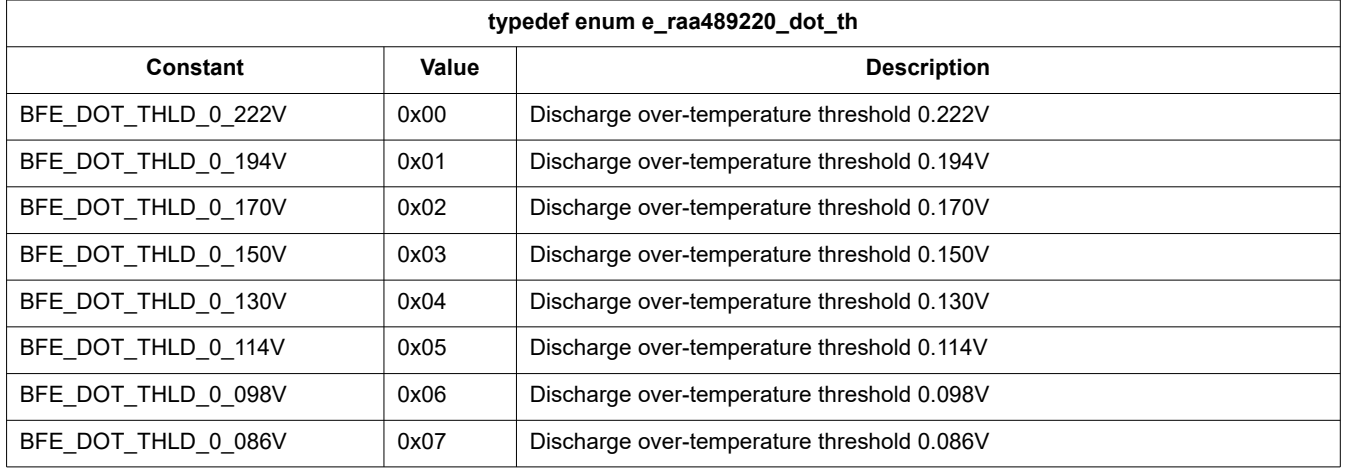

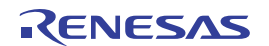

[Table 10](#page-9-0) shows the options for thold\_discharge\_under\_temp constant variable, which are listed in the RAA489220 Discharge Under-Temperature Threshold Enumeration. The selected constant is used in the external under-temperature comparison during temperature measurement.

<span id="page-9-0"></span>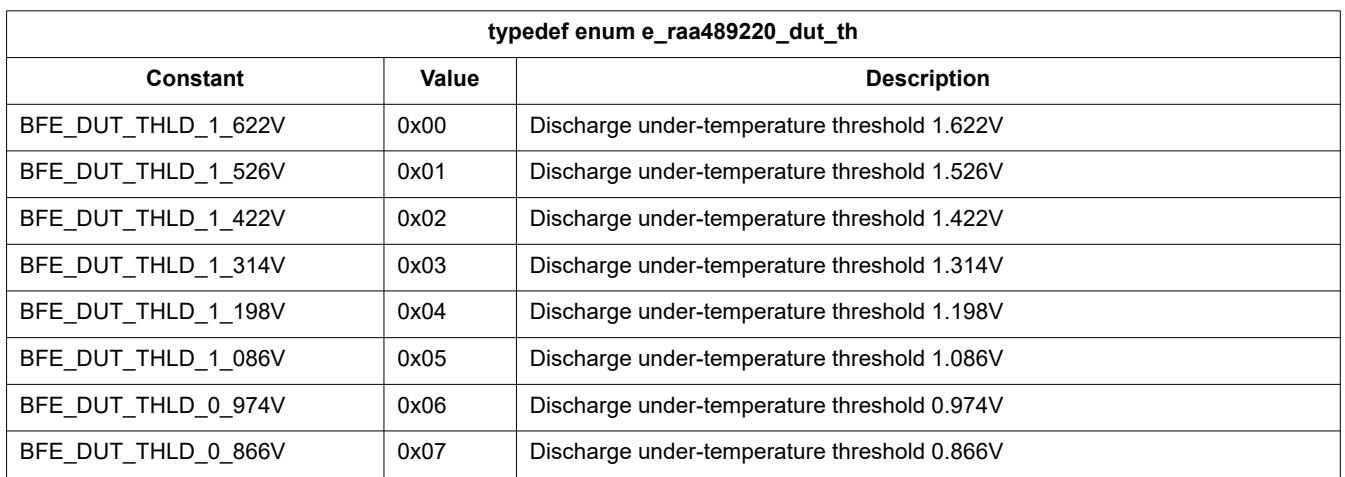

#### **Table 10. RAA489220 Discharge Under-Temperature Threshold Enumeration**

[Table 11](#page-9-1) shows the options for **delay ch\_d\_oc** constant variable, which are listed in the RAA489220 Charge/Discharge Overcurrent Delay Enumeration. The selected constant is determining the delay source for overcurrent delay interval.

#### **Table 11. RAA489220 Charge/Discharge Overcurrent Delay Enumeration**

<span id="page-9-1"></span>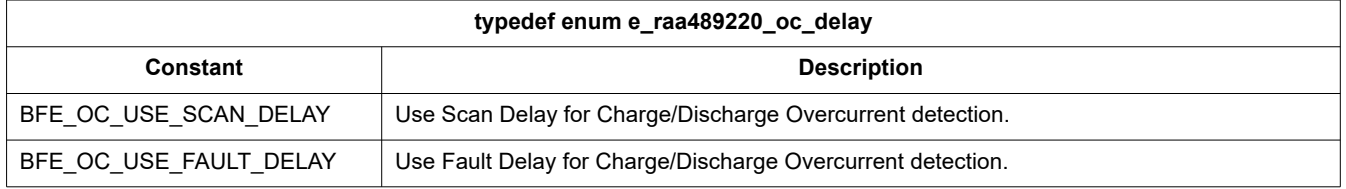

[Table 12](#page-9-2) shows the options for **thold\_sc** constant variable, which are listed in the RAA489220 Short-circuit Threshold Enumeration. The selected constant is determining the threshold voltage (respectively current) for short-circuit detection with analog comparator.

#### **Table 12. RAA489220 Short-Circuit Threshold Enumeration**

<span id="page-9-2"></span>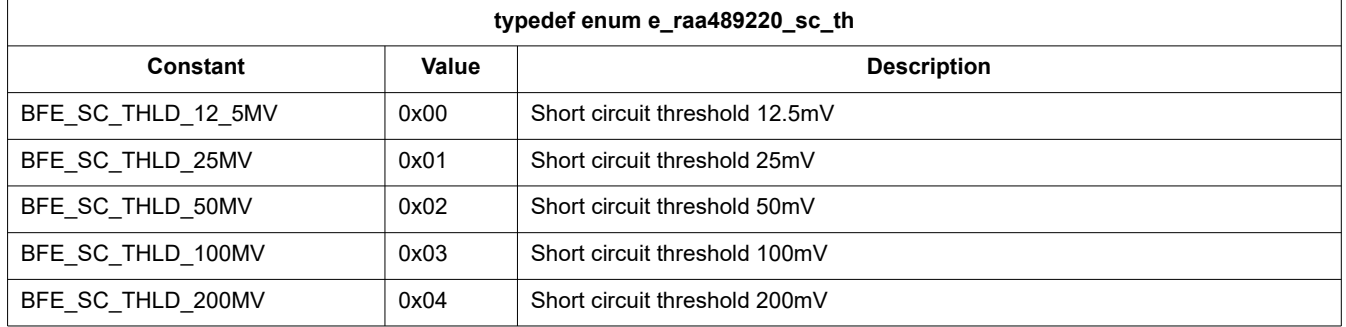

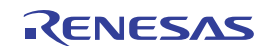

[Table 13](#page-10-0) shows the options for **delay\_sc** constant variable, which are listed in the RAA489220 Short-Circuit Delay Enumeration. The selected constant is determining the delay during short-circuit detection with analog comparator.

<span id="page-10-0"></span>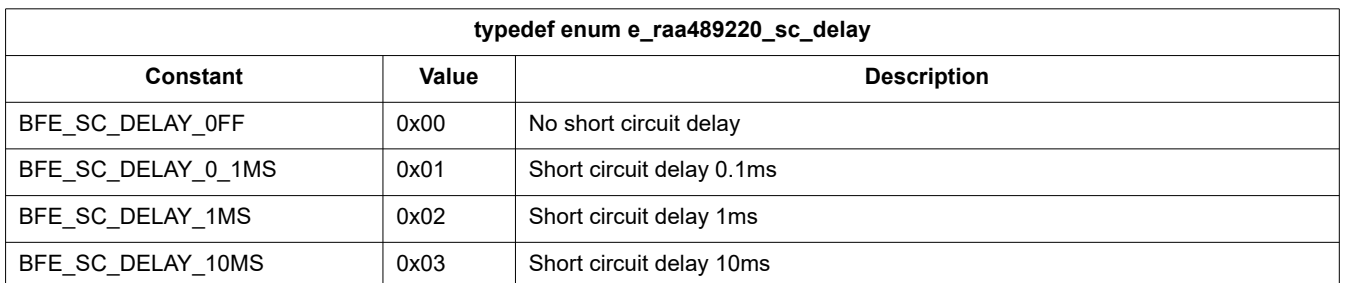

#### **Table 13. RAA489220 Short-circuit Delay Enumeration**

[Table 14](#page-10-1) shows the options for **ieoc\_threshold** constant variable, which are listed in the RAA489220 End of Charge Current Threshold Enumeration. The selected constant is determining the threshold voltage (respectively current) threshold for end of charge detection.

#### **Table 14. RAA489220 End of Charge Current Threshold Enumeration**

<span id="page-10-1"></span>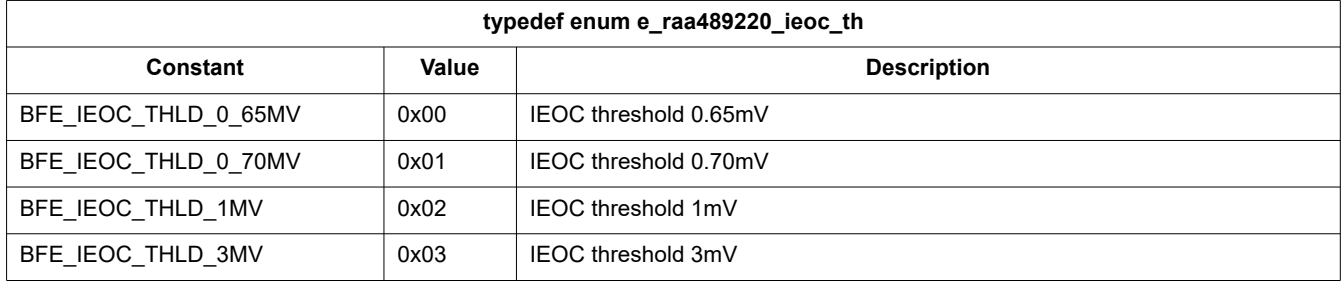

[Table 15](#page-10-2) shows the options for **comm\_timeout** constant variable, which are listed in the RAA489220 Communication Timeout Enumeration. The selected constant is determining the timeout after which the BFE detects communication fault and goes to Low Power or Ship Mode.

#### **Table 15. RAA489220 Communication Timeout Enumeration**

<span id="page-10-2"></span>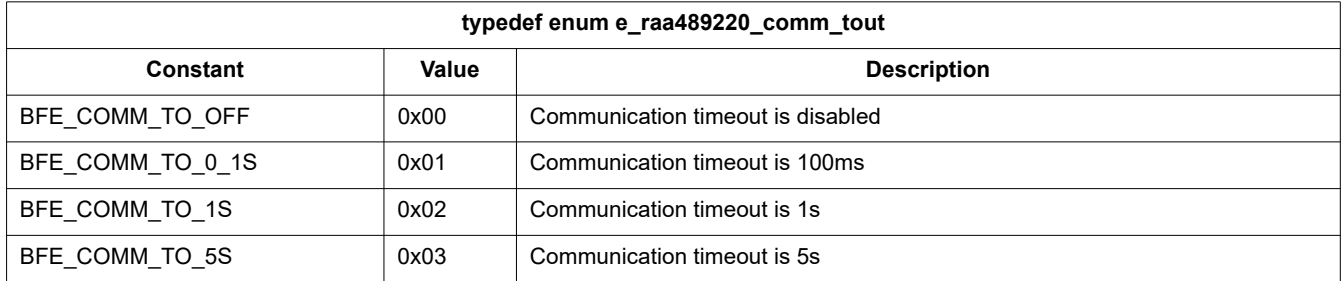

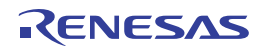

[Table 16](#page-11-0) shows the options for **e\_raa489220\_alert\_cfg\_t** constant variable, which are listed in the RAA489220 ALERT Pin Internal Connection Configuration Enumeration. The selected constant is determining how the pin is connected to the internal logic and the event that asserts it.

<span id="page-11-0"></span>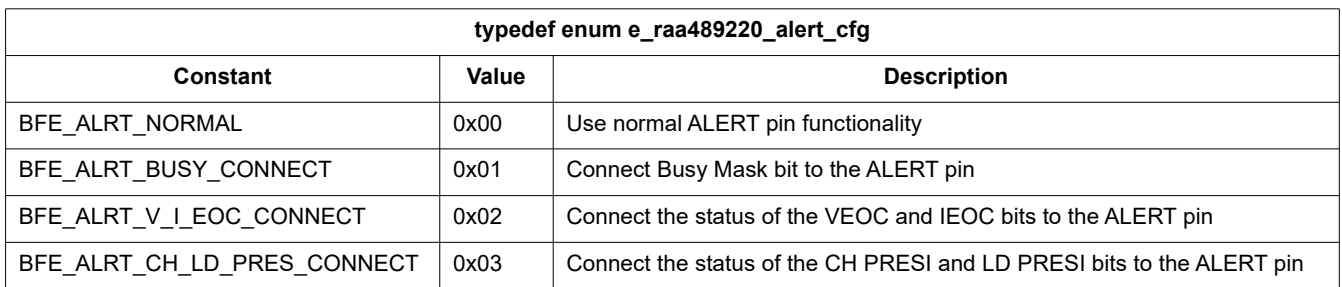

#### **Table 16. RAA489220 ALERT Pin Internal Connection Configuration Enumeration**

[Table 17](#page-11-1) shows the options for **scan\_delay** constant variable, which are listed in the RAA489220 Scan Delay Enumeration. The selected constant is determining the time interval length between system scans in Auto Scan Mode under nominal operating conditions.

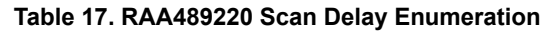

<span id="page-11-1"></span>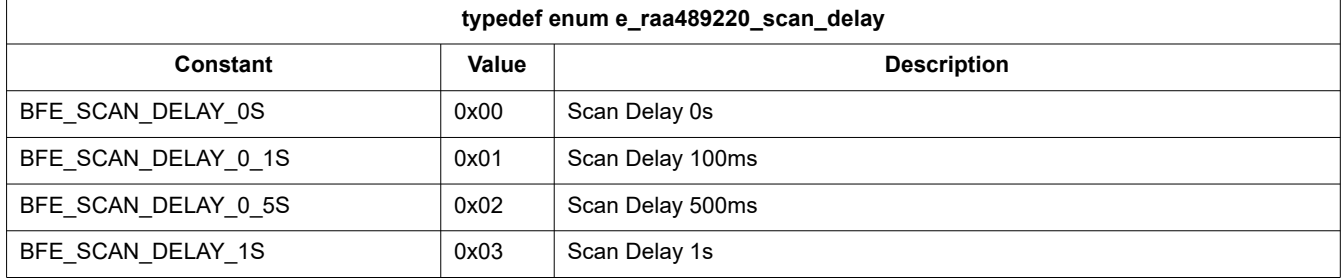

[Table 18](#page-11-2) shows the options for **fault\_delay** constant variable, which are listed in the RAA489220 Fault Delay Enumeration. The selected constant is determining the time interval between the system scans in Auto Scan Mode after a fault is detected (before going to Low Power/Ship Mode).

#### **Table 18. RAA489220 Fault Delay Enumeration**

<span id="page-11-2"></span>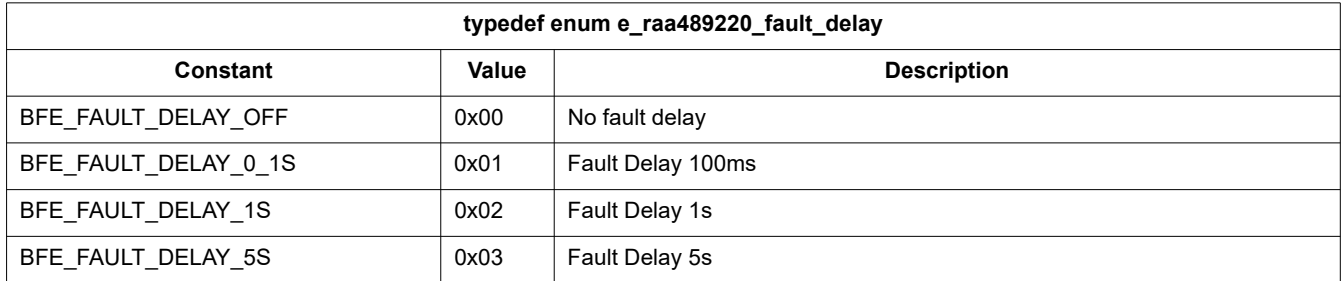

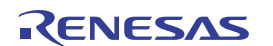

[Table 19](#page-12-1) shows the options for **lp\_mode\_settings** constant variable, which are listed in the RAA489220 Low Power Mode Settings Enumeration. The selected constant is determining the behavior of the internal voltage regulator resulting in transition to Low Power or Ship Mode under certain conditions. For more information, refer to the *RAA489220 Datasheet*.

<span id="page-12-1"></span>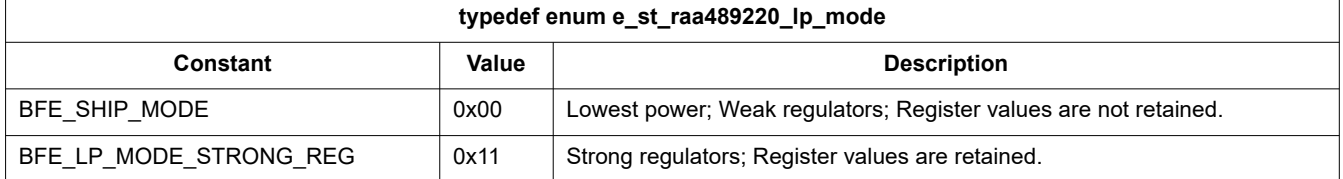

#### **Table 19. RAA489220 Low Power Mode Settings Enumeration**

### <span id="page-12-0"></span>**3.2 Register Bank**

The register bank holds all BFE registers in its fields. Each member is a nested structure with a predefined data type [\(Table 20](#page-12-2)). It contains the register address itself, the register type which has fixed values, the default register value loaded after reset, and the last read register value. [Table 21](#page-12-3) shows the register type options. The

information is used by the middleware communication driver to assemble the data packet and manage the  $12C$ communication, but the information is also used to check if the correct default values are loaded on start-up or after reset.

#### **Table 20. Members of the RAA489220 Register Container Structure**

<span id="page-12-2"></span>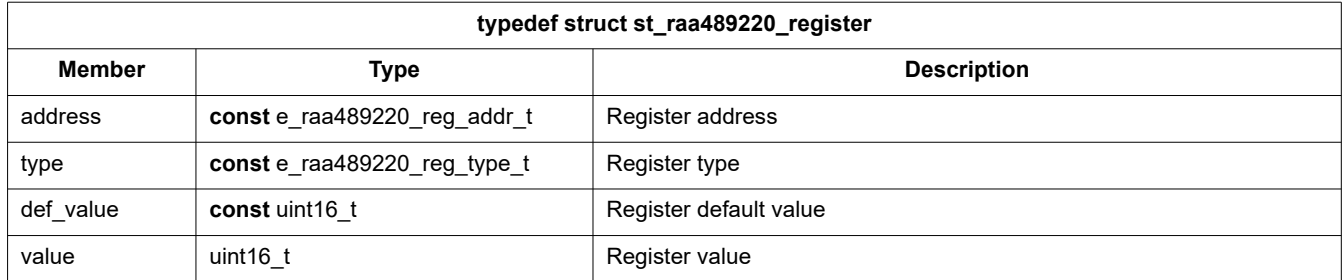

#### **Table 21. RAA489220 Register Type Enumeration**

<span id="page-12-3"></span>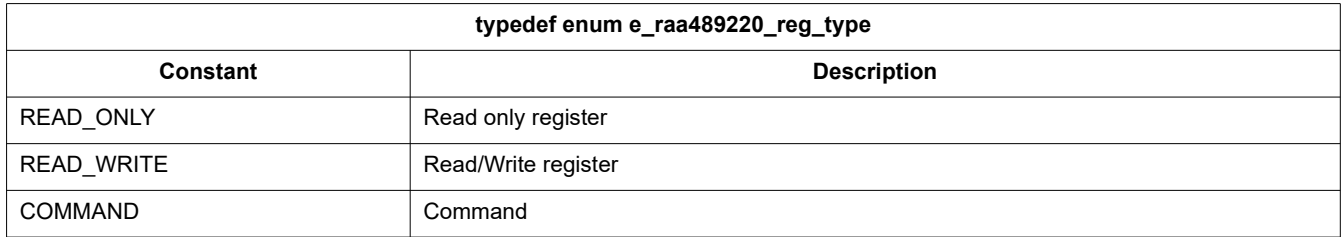

To set a target register to the communication drivers, you need to use the register bank member as a function parameter. To return the obtained register value into the register bank, you must use the pointer to the nested structure value member, that is:

```
bfe i2c register read(p ctrl,
                      g_raa489220_registers.system_config_1,
                      &g_raa489220_registers.system_config_1.value);
```
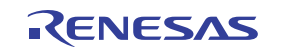

<span id="page-13-0"></span>You can find the full register bank declaration in **bfe/r** raa489220.h and definition in **bfe/r** raa489220.c. The following code demonstrates a part of it:

```
/* RAA489220 registers' bank */
st raa489220 registers t g raa489220 registers =
{
.pack voltage = { .}address = BFE_PACK_VOLTAGE, .type = READ_ONLY,
                       .value = 0x00, .def value = BFE PACK VOLTAGE DEF},
 .cell max voltage = {.address = BFE CELL MAX VOLTAGE, .type = READ ONLY,
                       .value = 0x00, .def value = BFE CELL MAX VOLTAGE DEF},
 .cell min voltage = {.address = BFE CELL MIN VOLTAGE, .type = READ ONLY,
                       .value = 0x00, .def value = BFE CELL MIN VOLTAGE DEF},
 .thermistor 1 = {.address = BFE_THERMISTOR 1, .type = READ_ONLY,
                       .value = 0x00, .def value = BFE THERMISTOR 1 DEF},
  ....
 .system config 1 = \{\texttt{.address} = \texttt{BFE} \texttt{ SYSTEM} \texttt{CONF1}, \dots, \texttt{type} = \texttt{READ} \texttt{WRITE}, \dots, \texttt{type} \}.value = 0x00, .def value = BFE SYSTEM CONFIG 1 DEF},
 .measure select = {.address = BFE_MEASURE_SELECT, .type = READ_WRITE,
                       .value = 0x00, .def value = BFE MEASURE SELECT DEF},
 .system config 2 = {.address = BFE SYSTEM CONFIG 2, .type = READ WRITE,
                       .value = 0x00, .def value = BFE SYSTEM CONFIG 2 DEF},
 .system config 3 = {.\n4 address = BFE SYSTEM CONFIG 3, .type = READ WRITE,
                       .value = 0x00, .def_value = BFE SYSTEM CONFIG 3 DEF},
 .ov eoc = {.address = BFE_OV_AND_EOC, .type = READ_WRITE,
                       .value = 0x00, .def value = BFE OV AND EOC DEF},
  ....
 .cmnd fault stat = {.address = BFE_FAULT_AND_STATUS, .type = COMMAND,
                       .value = 0x00, .def value = BFE_FAULT_AND_STATUS_DEF},
 .cmnd measurements = {.address = BFE_READ_MEASUREMENTS, .type = COMMAND,
                       .value = 0x00, .def value = BFE_READ_MEASUREMENTS_DEF},
 .cmnd i pack = {.address = BFE I PACK, .type = COMMAND,
                    .value = 0x00, .def value = BFE I PACK DEF},
};
```
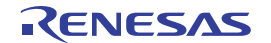

### <span id="page-14-0"></span>**3.3 Private (Static) Functions**

[Table 22](#page-14-1) shows the declaration and description of the private functions used in API functions in the source code. They operate on different levels in the BAL from data conversion to handling the communication with the BFE, change of state, or certain diagnostic. For more details, refer to the examples in the next sections and the comments in the source code in **bfe/r\_raa489220.c**.

<span id="page-14-1"></span>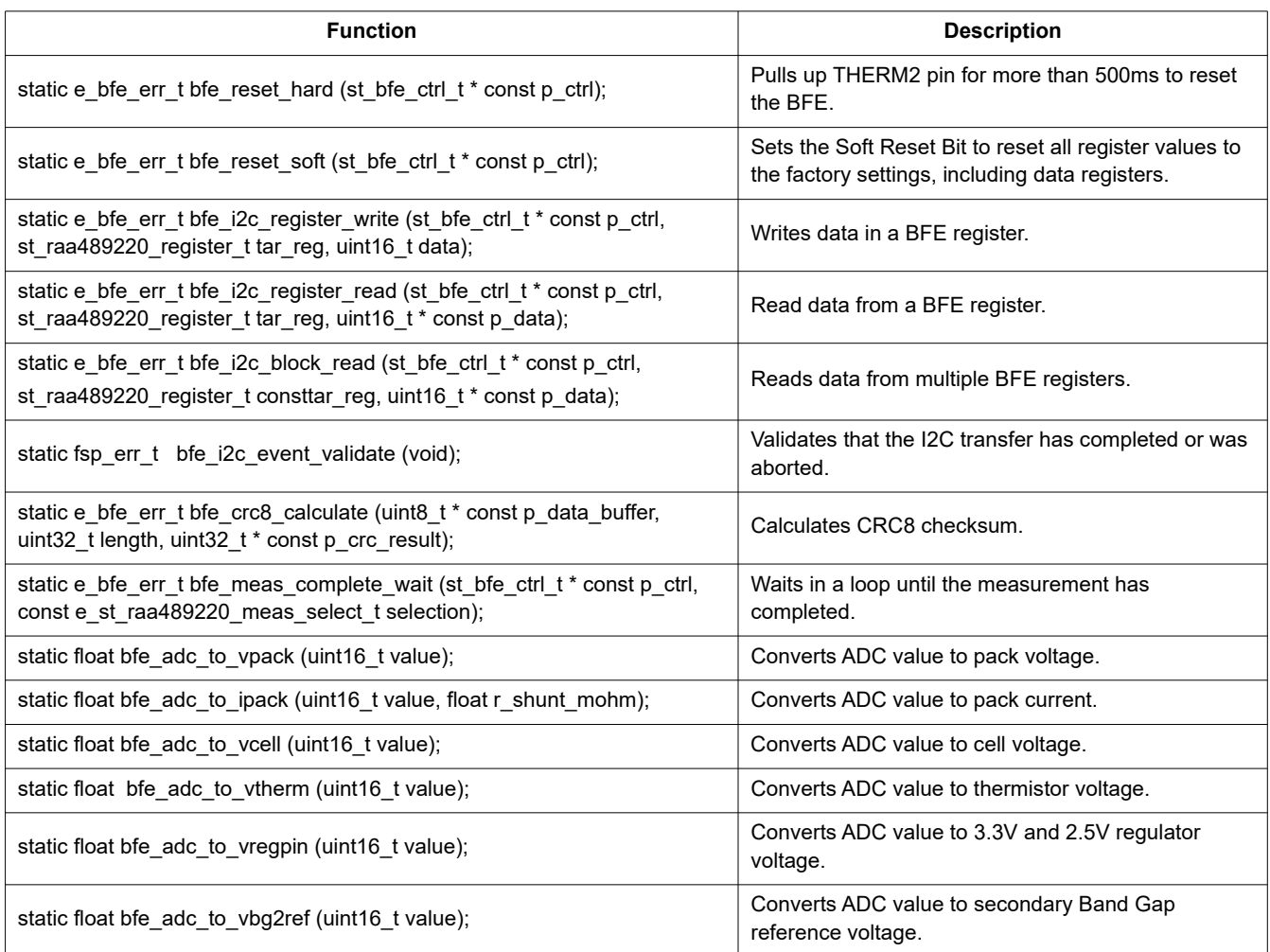

#### **Table 22. Static Functions Defined in the Source Code**

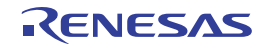

### <span id="page-15-0"></span>**3.4 API Implementation**

The group of functions named in accordance with the convention R\_<BFE>\_<API\_function> implement the functionalities that can be accessed by applications over the API structure. This section describes their implementations and interactions with the BFE device.

### <span id="page-15-1"></span>**3.4.1 R\_RAA489220\_Init**

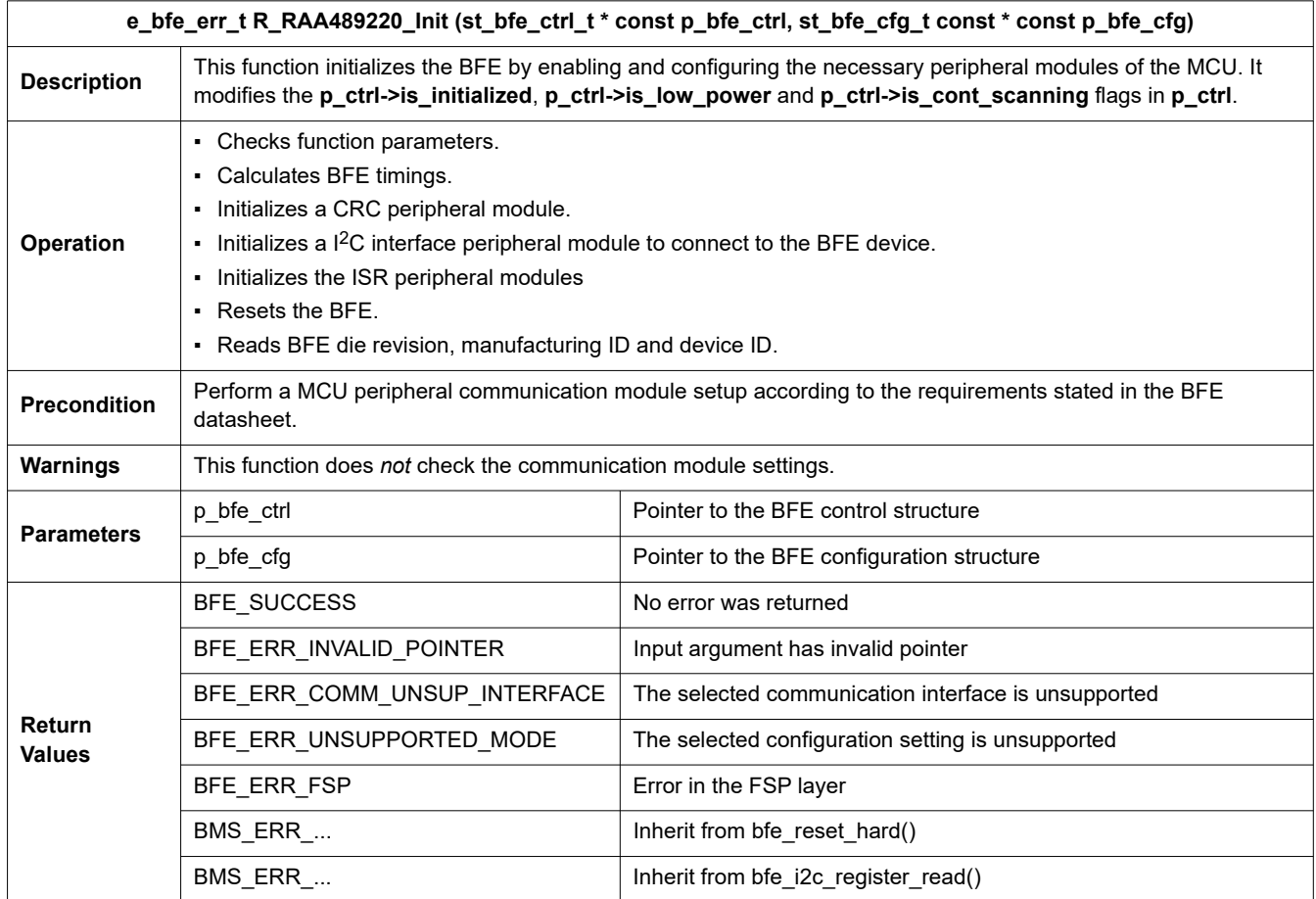

### <span id="page-15-2"></span>**3.4.2 R\_RAA489220\_Deinit**

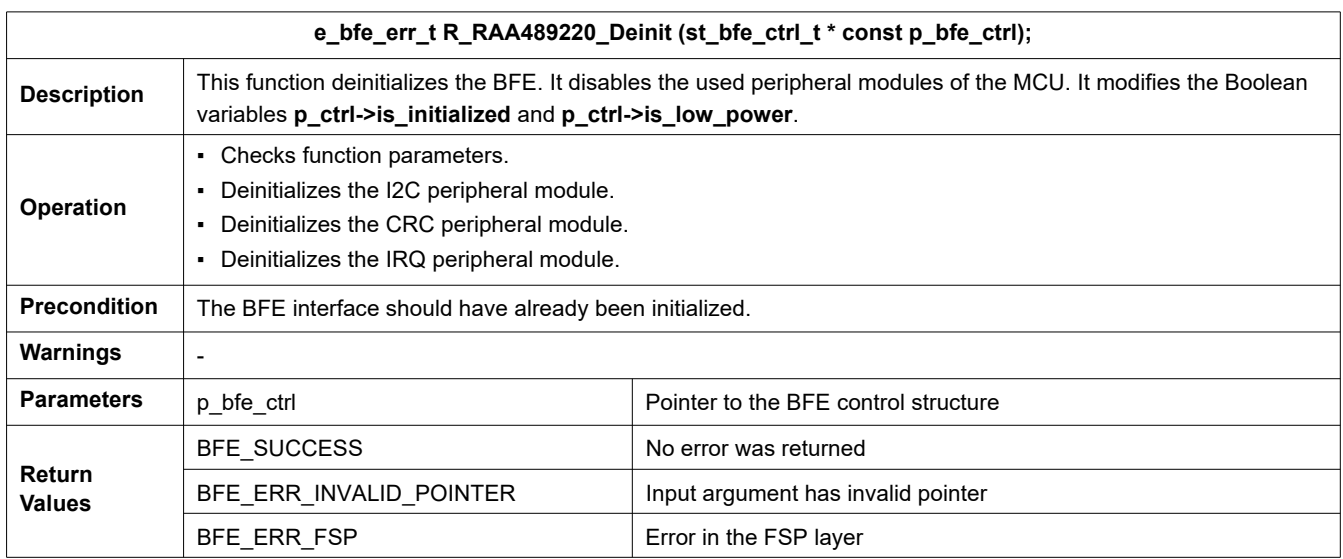

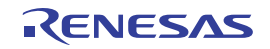

### <span id="page-16-0"></span>**3.4.3 R\_RAA489220\_Setup**

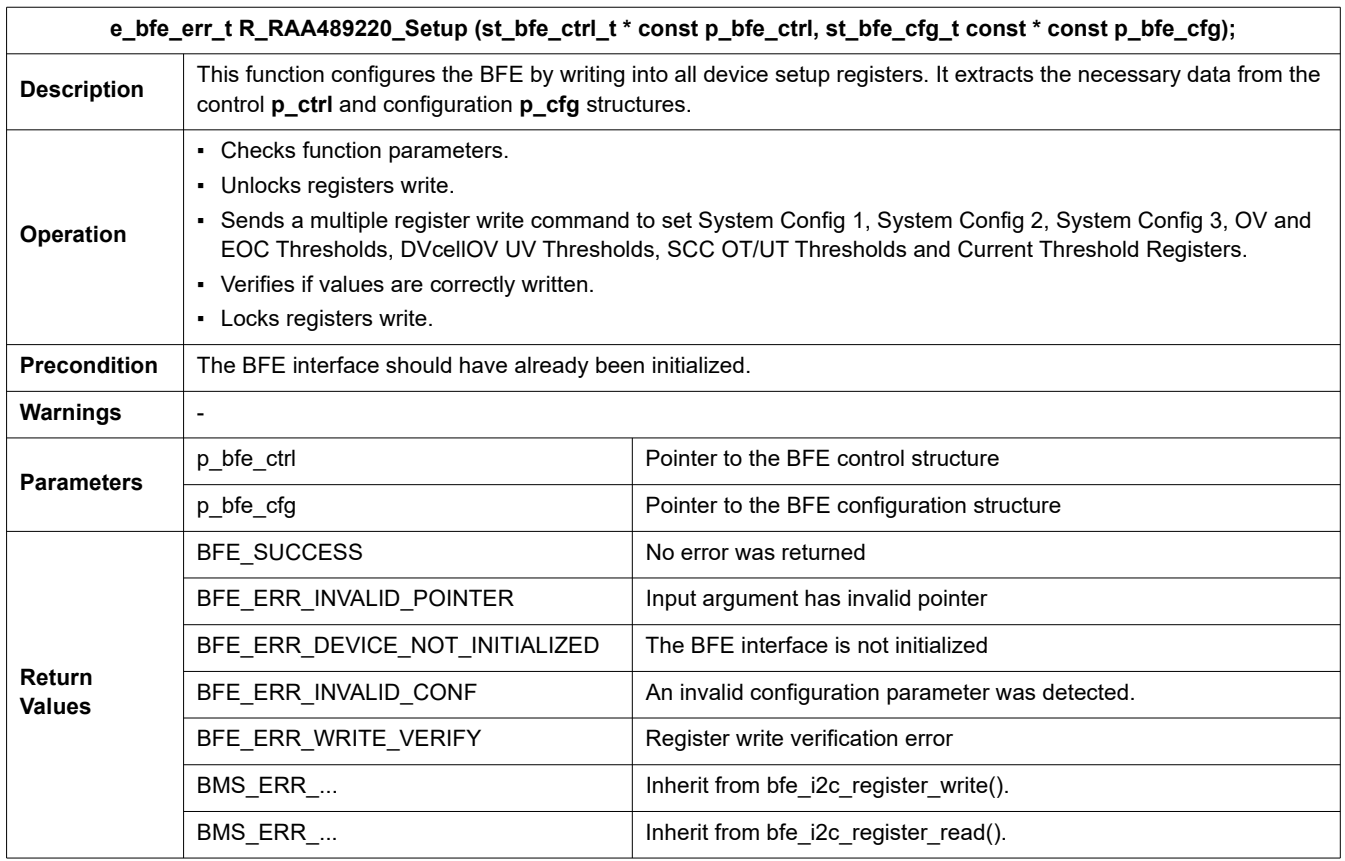

### <span id="page-16-1"></span>**3.4.4 R\_RAA489220\_Reset**

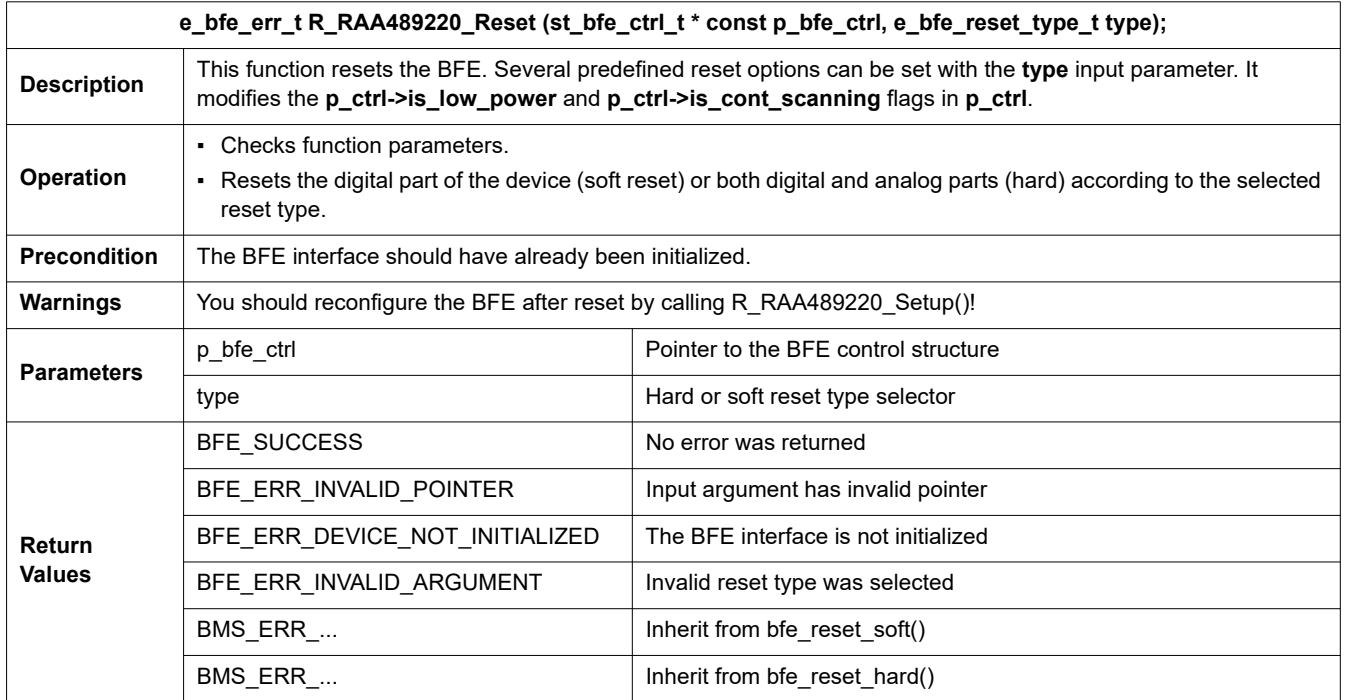

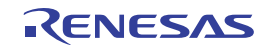

The values for the function parameter type are defined as constants in the BFE Reset Types Enumeration in file **bfe/r\_bfe\_api.h**. [Table 23](#page-17-1) lists the supported reset options by the BFE.

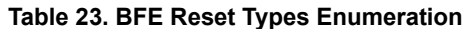

<span id="page-17-1"></span>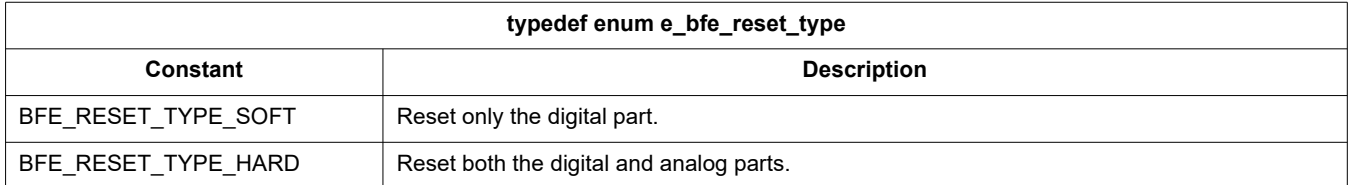

#### <span id="page-17-0"></span>**3.4.5 R\_RAA489220\_ModeSet**

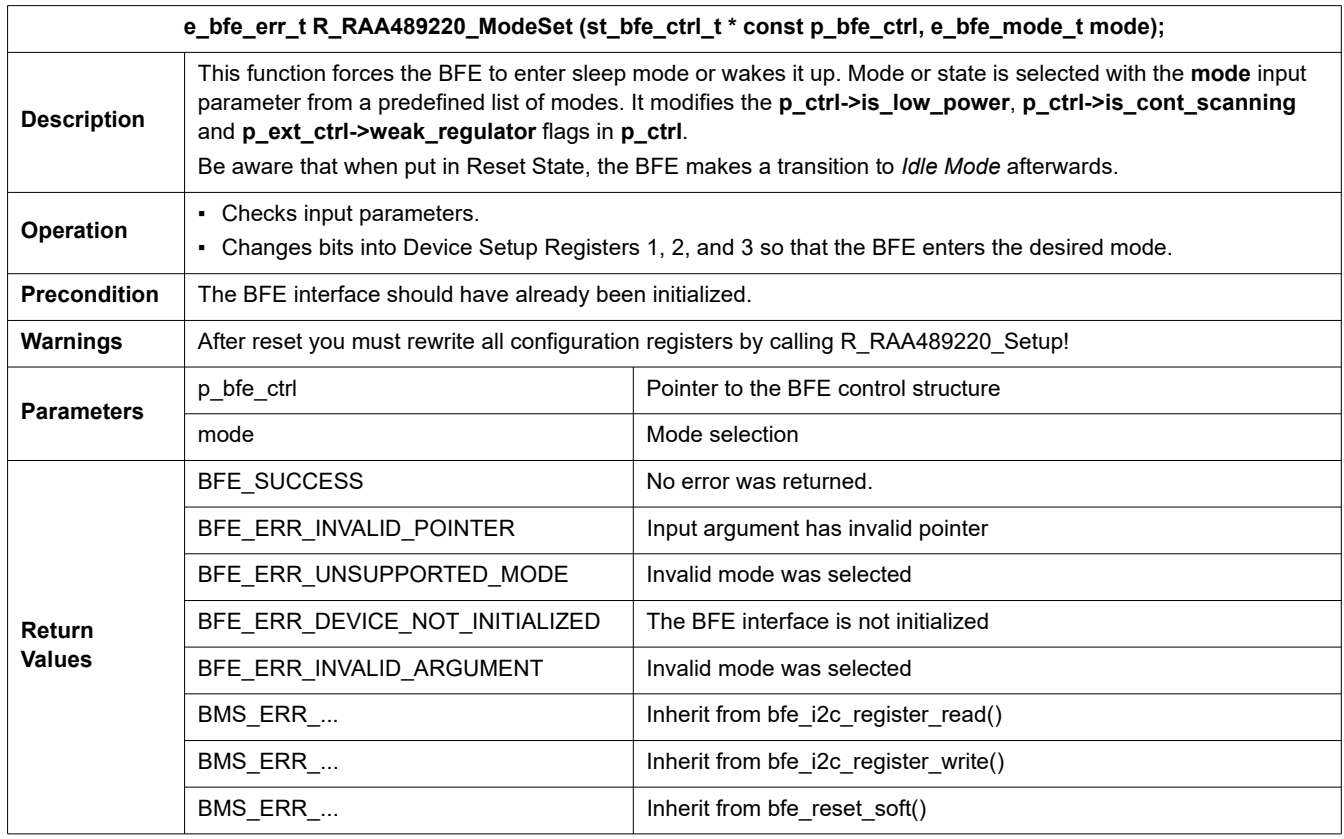

The values for the function parameter mode are defined as constants in the BFE States and Modes Enumeration in file **bfe/r\_bfe\_api.h**. [Table 24](#page-17-2) shows the supported modes by the sample code.

#### **Table 24. BFE States and Modes Enumeration**

<span id="page-17-2"></span>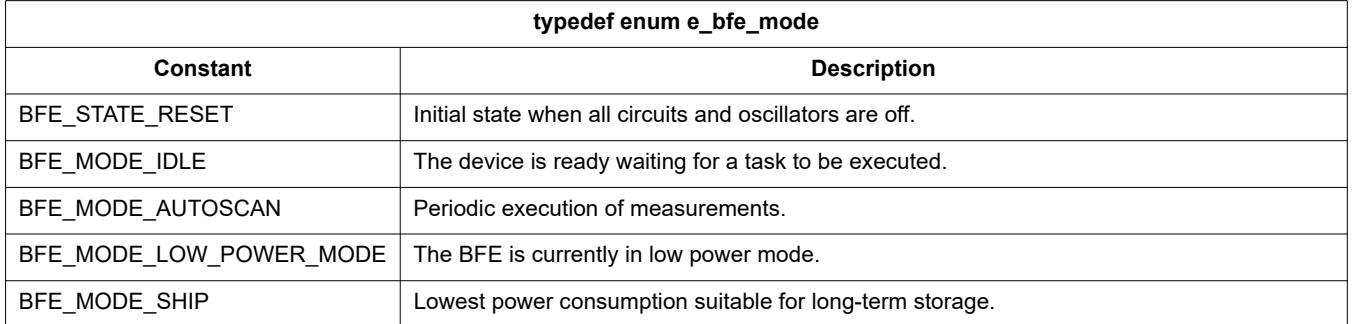

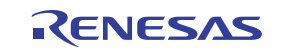

### <span id="page-18-0"></span>**3.4.6 R\_RAA489220\_ModeRead**

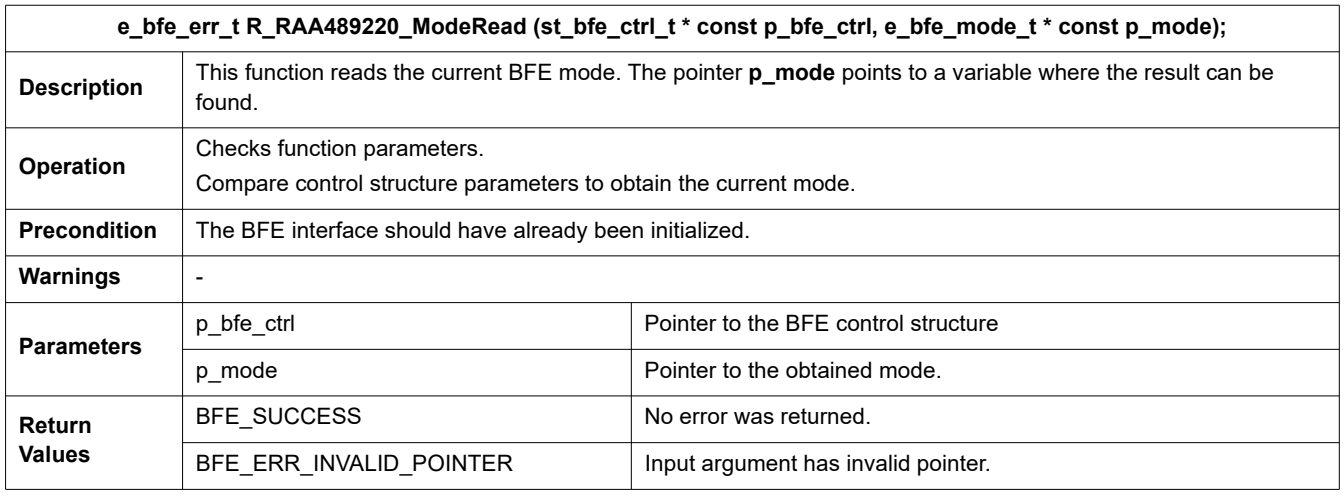

[Table 24](#page-17-2) shows the expected modes returned as a result.

### <span id="page-18-1"></span>**3.4.7 R\_RAA489220\_CommTest**

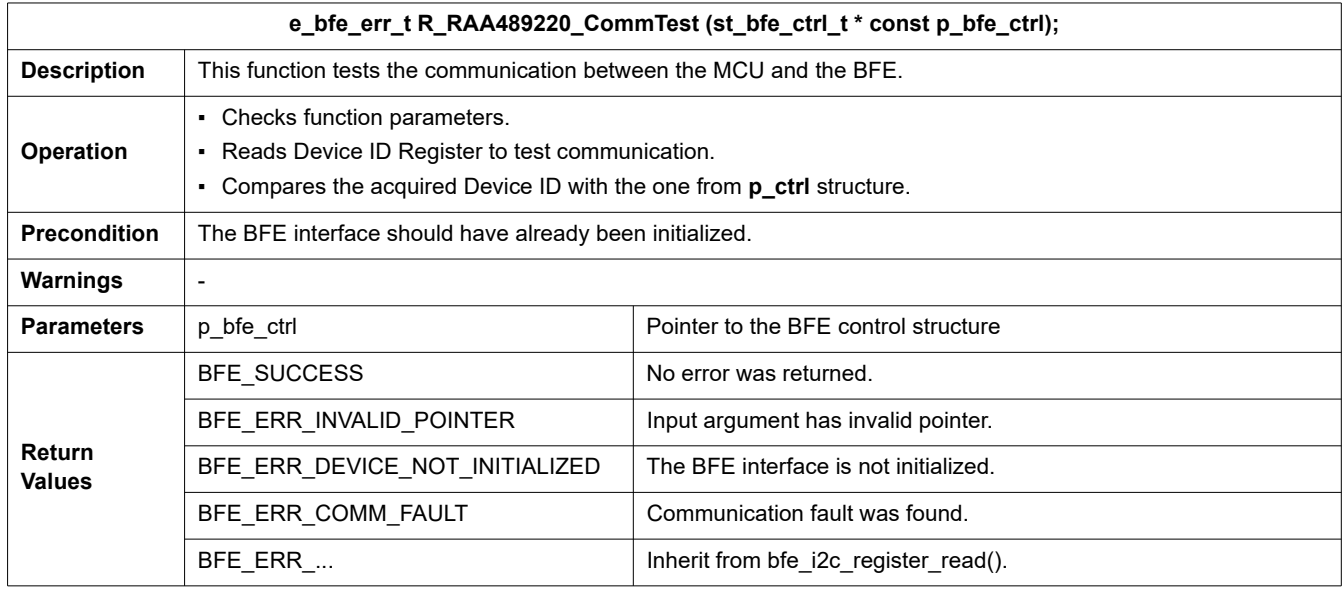

### <span id="page-18-2"></span>**3.4.8 R\_RAA489220\_SelfDiag**

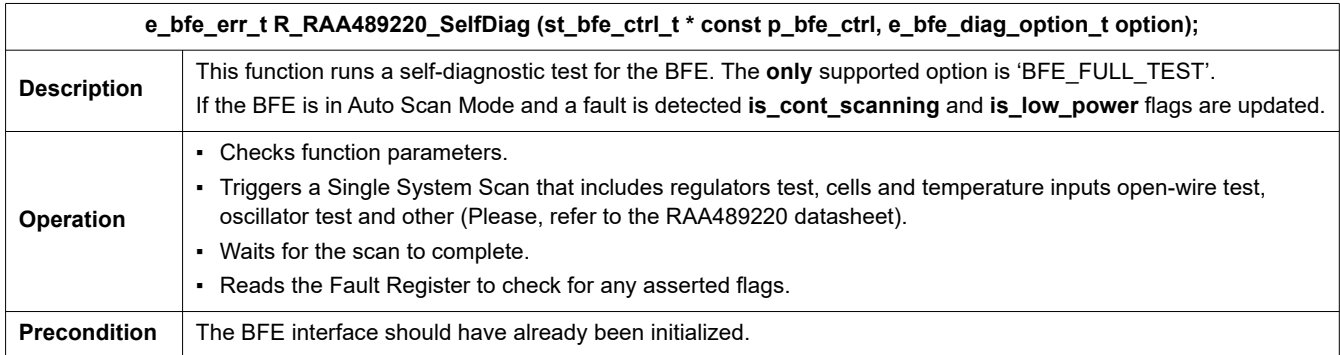

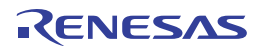

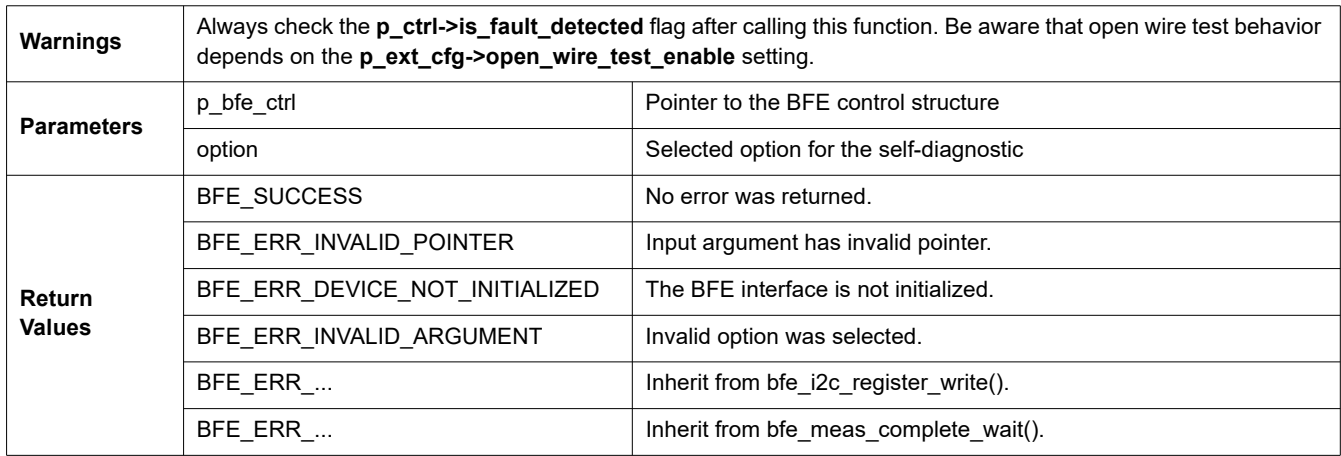

### <span id="page-19-0"></span>**3.4.9 R\_RAA489220\_MemCheck**

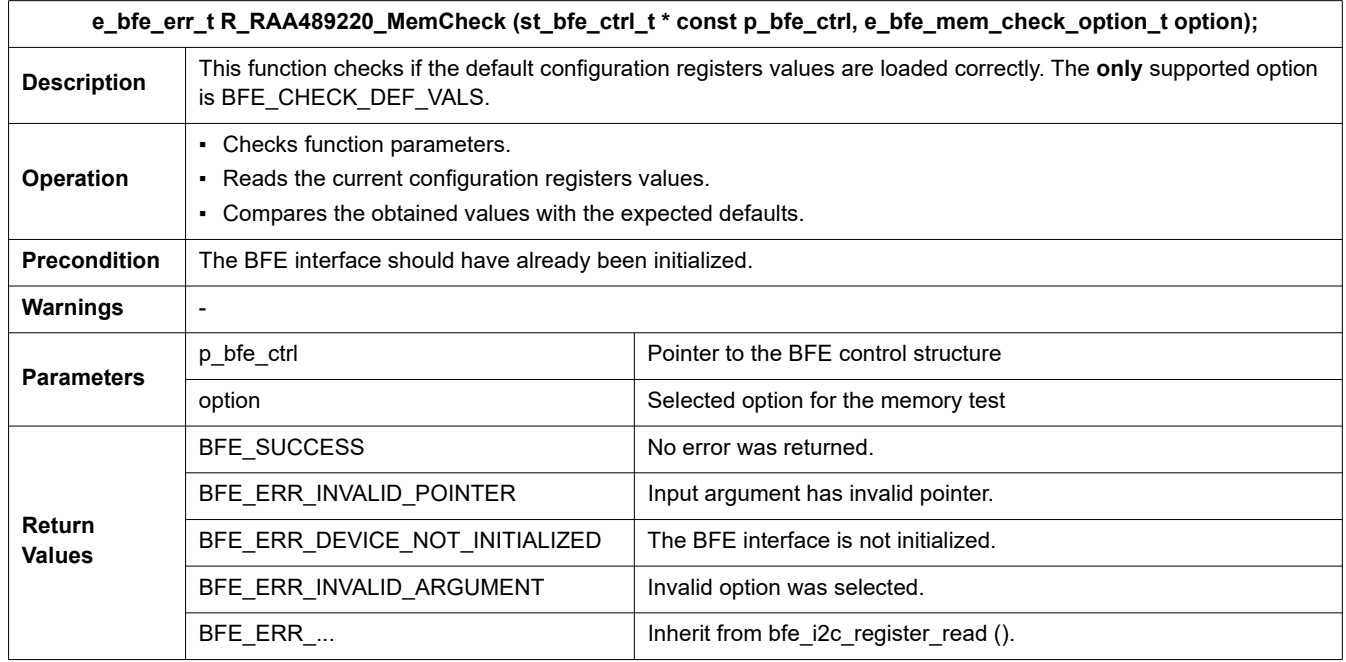

### <span id="page-19-1"></span>**3.4.10 R\_RAA489220\_VPackGet**

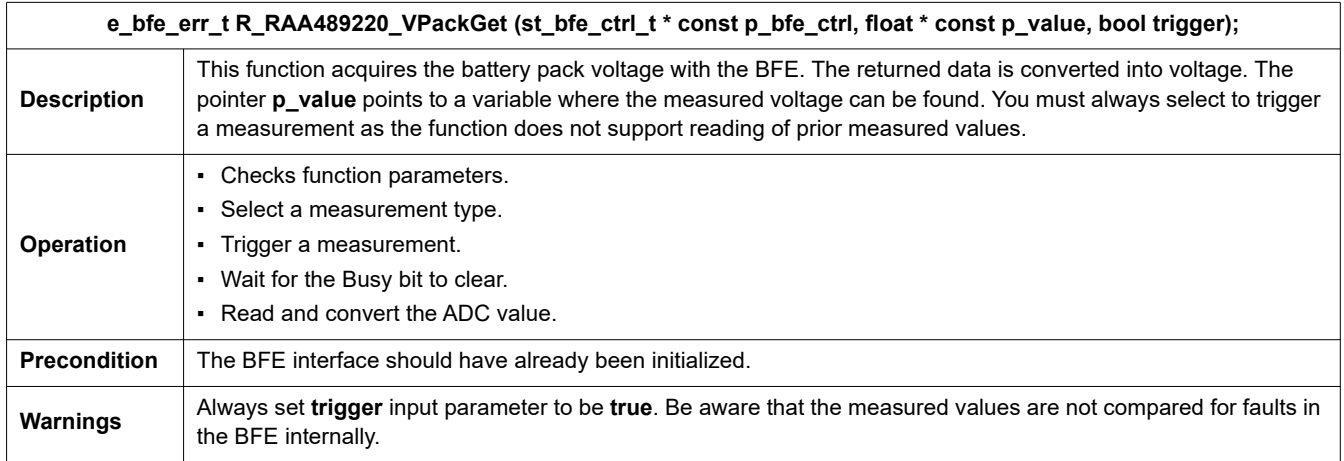

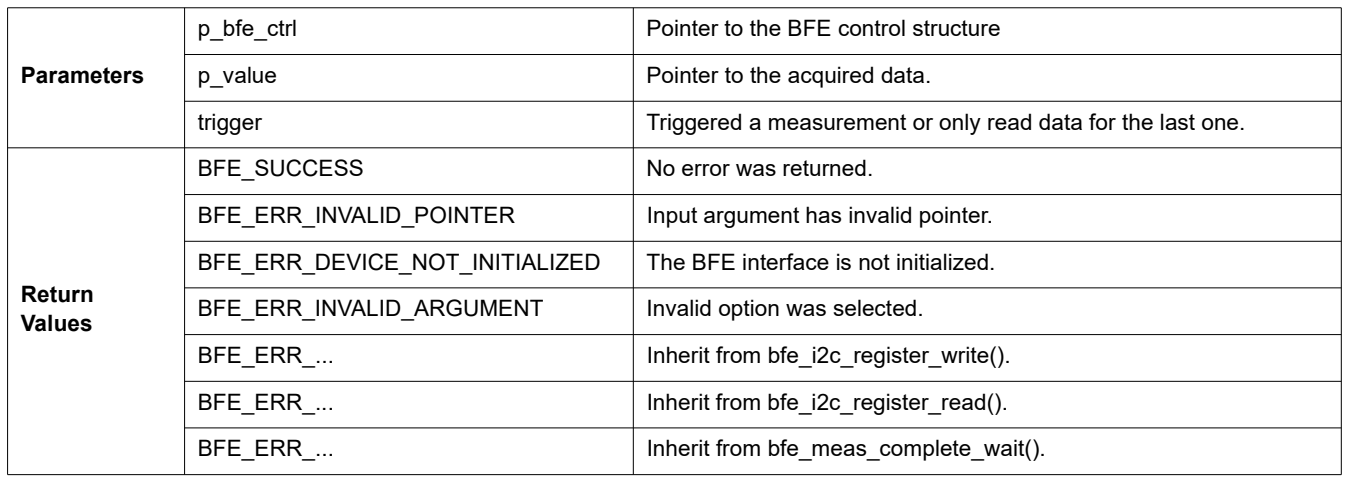

### <span id="page-20-0"></span>**3.4.11 R\_RAA489220\_IPackGet**

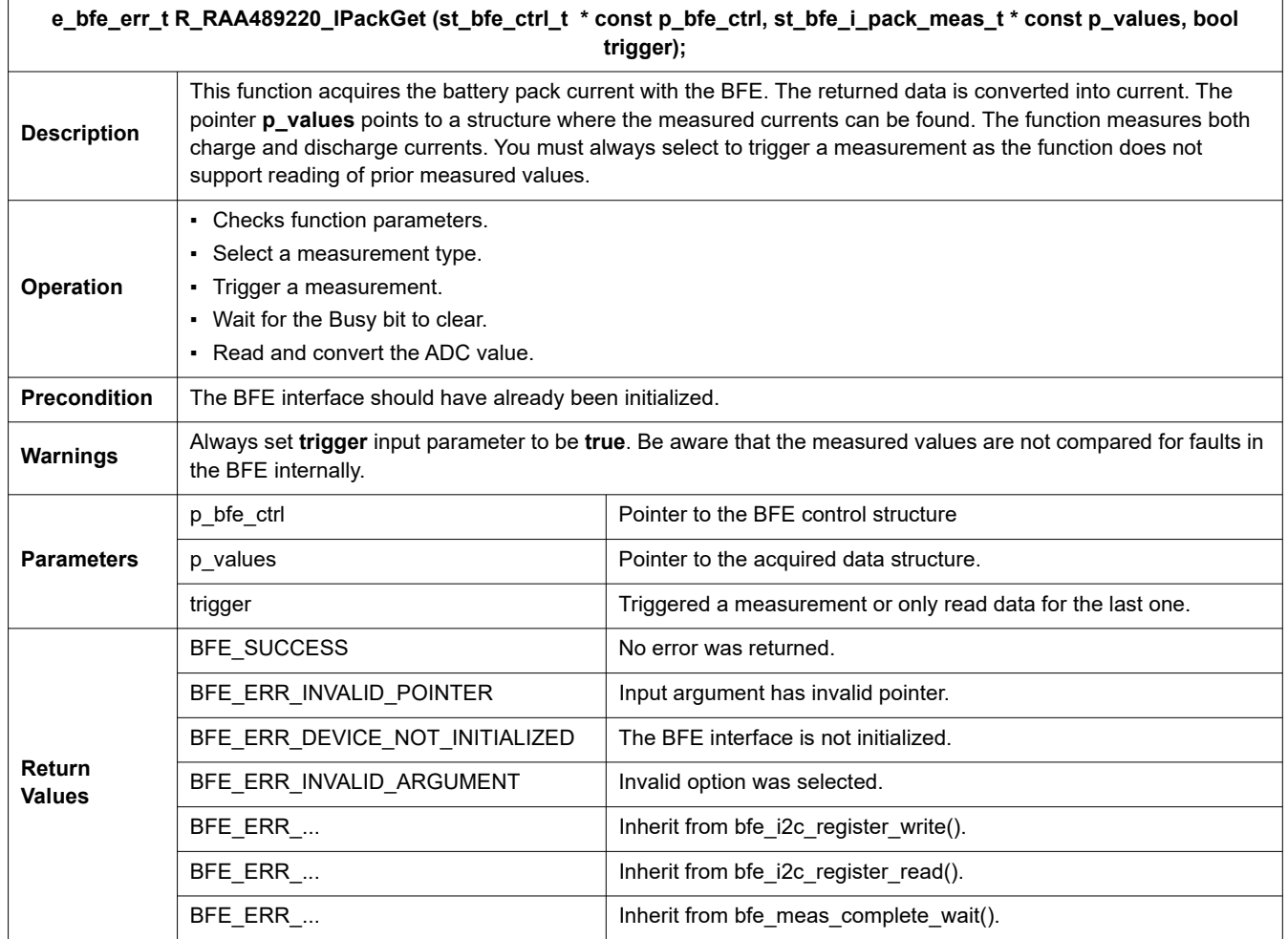

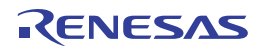

The void pointer *p\_values* points to the structure where this API function returns the measured values. The structure is defined in the file **bfe/r\_bfe\_api.h** and has the following content:

```
/** BFE battery pack current measurement structure */
typedef struct st_bfe_i_pack_meas
{
float i_charge; \frac{1}{2} ///< Charge current [A]
float it ischarge; \frac{1}{2} discharge; \frac{1}{2} discharge current [A]
} st_bfe_i_pack_meas_t;
```
### <span id="page-21-0"></span>**3.4.12 R\_RAA489220\_ VCellsGet**

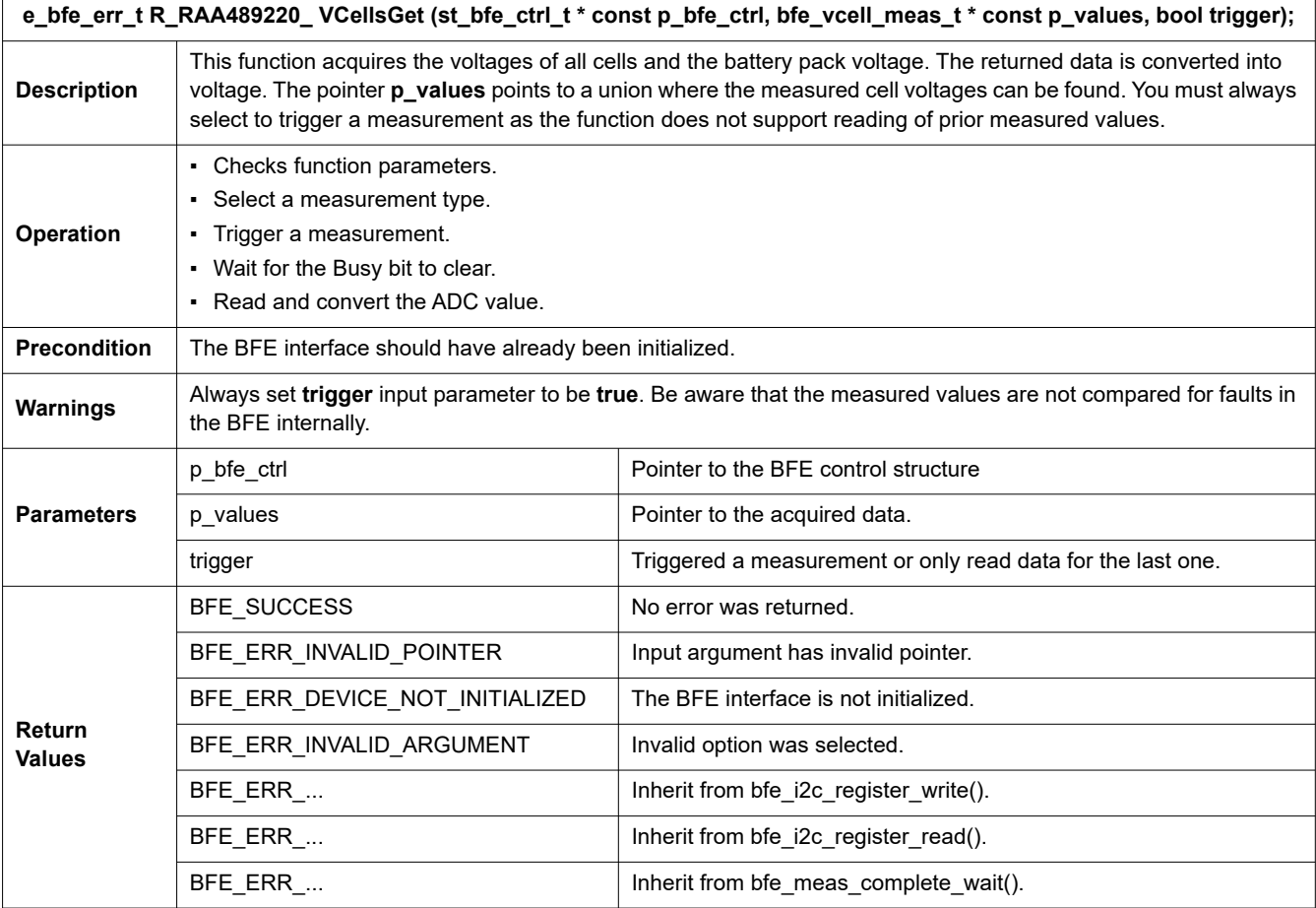

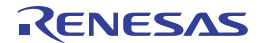

The void pointer  $p$  values points to the union where this API function returns the measured values. The union type is redefined in the file **bfe/r\_raa489220.h** and has the following content:

```
/** RAA489220 measured cells voltages data structure */
typedef union u_raa489220_vcells_meas
{
   float vector[11];
    struct
    {
      float v cell 1; \frac{1}{2} ///< Cell 1 voltage [V]
      float v cell 2; \frac{1}{2} ///< Cell 2 voltage [V]
      float v cell 3; \frac{1}{3} ///< Cell 3 voltage [V]
      float v cell 4; \frac{d}{dx} ///< Cell 4 voltage [V]
      float v cell 5; \frac{1}{2} ///< Cell 5 voltage [V]
      float v cell 6; \frac{1}{6} ///< Cell 6 voltage [V]
      float v cell 7; \frac{1}{2} ///< Cell 7 voltage [V]
      float v cell 8; \frac{1}{8} ///< Cell 8 voltage [V]
      float v cell 9; \frac{1}{2} ///< Cell 9 voltage [V]
      float v_cell_10; \frac{1}{2} ///< Cell 10 voltage [V]
      float v_pack; \frac{1}{2} ///< Pack voltage [V]
    } measurements;
} u raa489220 vcells meas t;
```
### <span id="page-22-0"></span>**3.4.13 R\_RAA489220\_Temps**

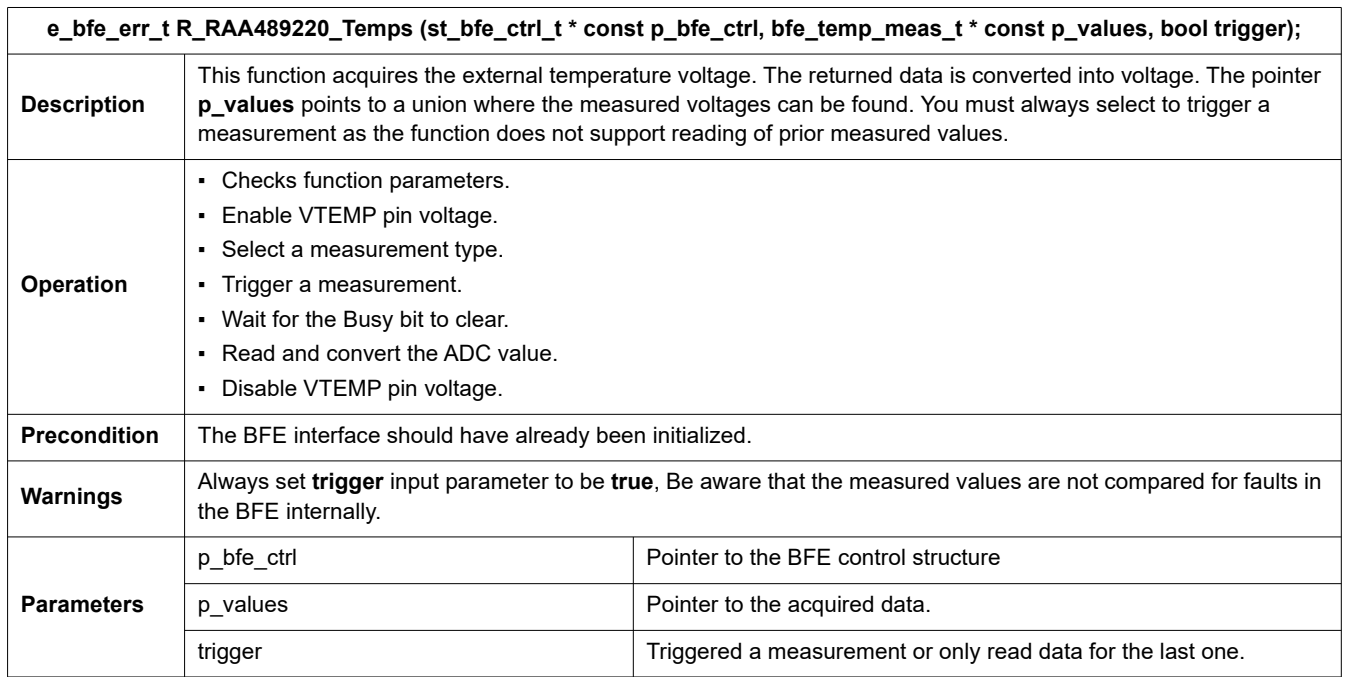

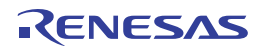

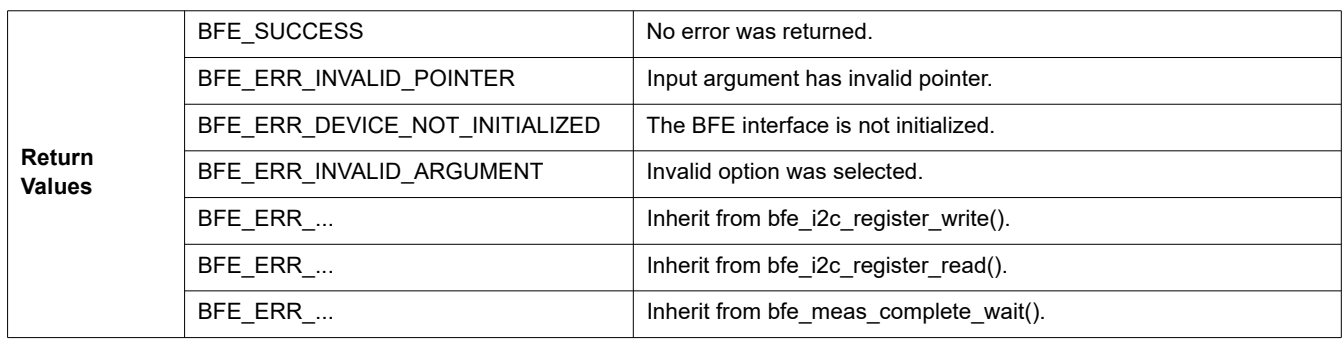

The void pointer *p\_values* points to the union where this API function returns the measured values. The union type is redefined in the file **bfe/r\_raa489220.h** and has the following content:

```
/** RAA489220 measured temperatures data structure */
typedef union u_raa489220_temps_meas
{
   float vector[3];
    struct
    {
       float v_therm_1; \frac{1}{2} ///< Thermistor 1 voltage [V]
       float v therm 2; \frac{2}{\sqrt{2}} ///< Thermistor 2 voltage [V]
       float v temp; \frac{1}{\sqrt{2}} ///< VTEMP pin voltage [V]
    } measurements;
} u_raa489220_temps_meas_t;
```
#### **e\_bfe\_err\_t R\_RAA489220\_AllGet (st\_bfe\_ctrl\_t \* const p\_bfe\_ctrl, bfe\_all\_meas\_t \* const p\_values, bool trigger); Description** This function acquires the voltages of all cells, the battery pack voltage, charge and discharge currents, external temperatures and regulator voltage. The returned data is converted into voltages and currents. The pointer **p\_values** points to a union where the measured values can be found. You must always select to trigger a measurement as the function does not support reading of prior measured values. **Operation** ▪ Checks function parameters. ▪ Select a measurement type. ▪ Trigger a measurement. ▪ Wait for the Busy bit to clear. ▪ Read and convert the ADC value. **Precondition** The BFE interface should have already been initialized. **Warnings** Always set **trigger** input parameter to be **true**. Be aware that the measured values are not compared for faults in the BFE internally. **Parameters** p bfe ctrl  $\vert$  Pointer to the BFE control structure p\_values Pointer to the acquired data. trigger **Triggered a measurement or only read data for the last one.**

### <span id="page-23-0"></span>**3.4.14 R\_RAA489220\_AllGet**

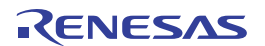

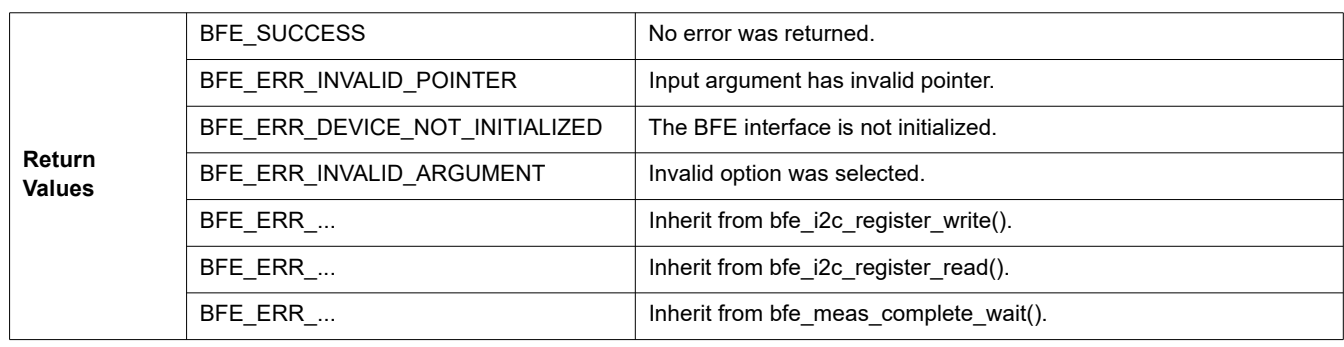

The void pointer '*p\_values*' points to the union where this API function returns the measured values. The union's type is redefined in the file **bfe/r\_raa489220.h** and has the following content:

```
/** RAA489220 measure all data structure */
typedef union u_raa489220_all_meas
{
    float vector<sup>[19];</sup>
     struct
     {
         float v_cell_1;///< Cell 1 voltage [V]
        float v cell 2;///< Cell 2 voltage [V]
        float v cell 3;///< Cell 3 voltage [V]
        float v cell 4;///< Cell 4 voltage [V]
        float v cell 5;///< Cell 5 voltage [V]
        float v cell 6;///< Cell 6 voltage [V]
        float v cell 7;///< Cell 7 voltage [V]
        float v cell 8;///< Cell 8 voltage [V]
        float v cell 9;///< Cell 9 voltage [V]
        float v cell 10;///< Cell 10 voltage [V]
        float v pack;///< Pack voltage [V]
        float v pin v3p3;///< Pin V3P3 voltage [V]
        float v pin v2p5;///< Pin V2P5 voltage [V]
         float v_ref_bg2;///< Second Band Gap reference voltage [V]
        float v temp;///< VTEMP pin voltage [V]
        float v therm 1; ///< Thermistor 1 voltage [V]
        float v therm 2;///< Thermistor 2 voltage [V]
        float i discharge;///< Discharge current [A]
        float i charge;///< Charge current [A]
     } measurements;
} u_raa489220_all_meas_t;
```
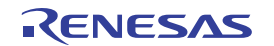

#### <span id="page-25-0"></span>**3.4.15 R\_RAA489220\_SysScanGet**

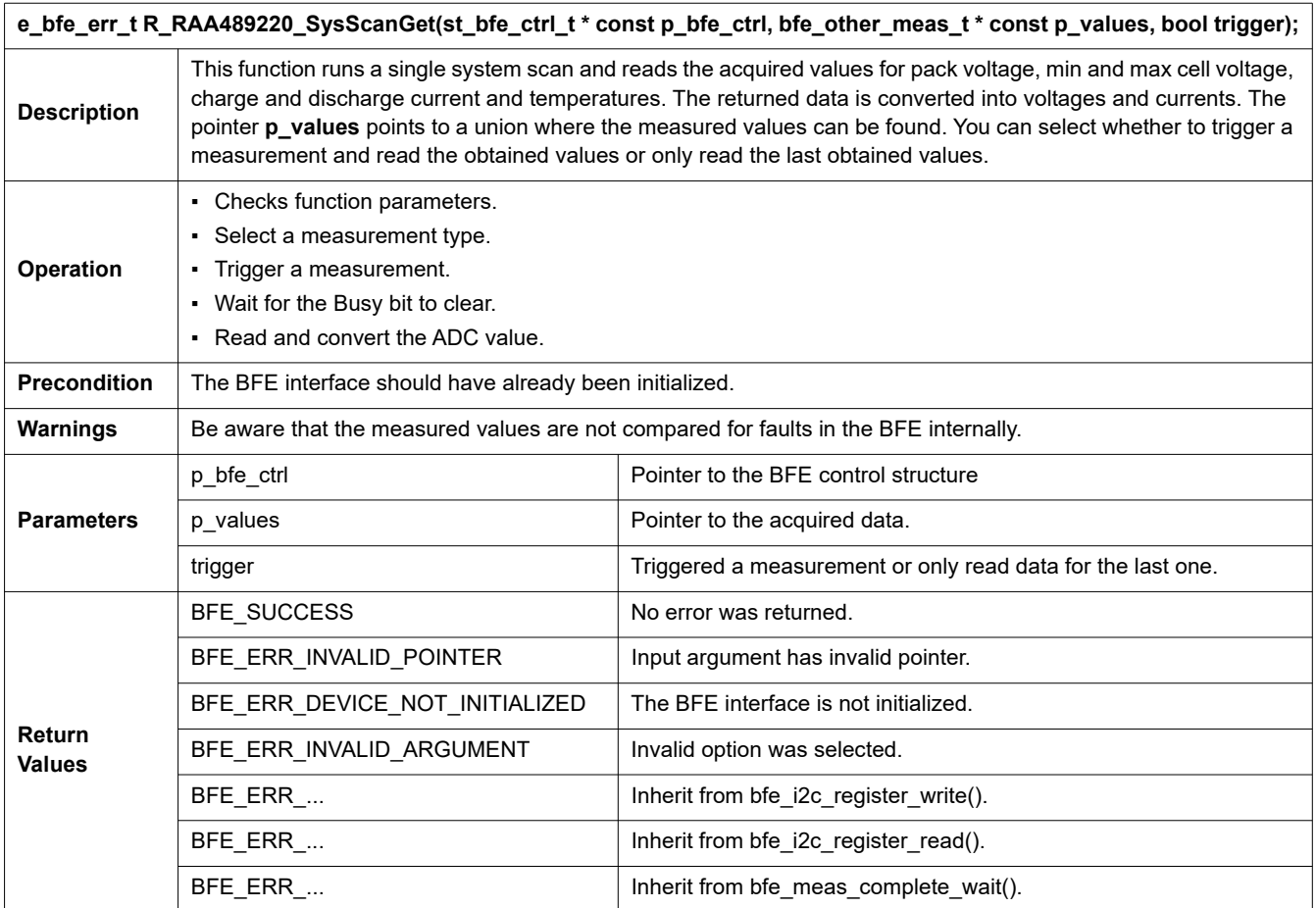

The void pointer '*p\_values*' points to the union where this API function returns the measured values. The union's type is redefined in the file '**bfe/r\_raa489220.h**' and has the following content:

```
/** RAA489220 single system scan data structure */
typedef union u_raa489220_sys_scan_meas
{
   float vector[7];
    struct
    {
      float v_pack; \frac{1}{\sqrt{2}} ///< Pack voltage [V]
      float v cell max; \frac{1}{2} ///< Maximum cell voltage [V]
      float v cell min; \frac{1}{\sqrt{2}} ///< Minimum cell voltage [V]
      float v therm 1; \frac{1}{2} ///< Thermistor 1 voltage [V]
      float v_therm_2; \frac{1}{2}float i discharge; \frac{1}{4} ///< Discharge current [A]
      float i_charge; \frac{1}{2} ///< Charge current [A]
    } measurements;
} u raa489220 sys scan meas t;
```
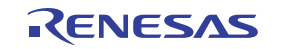

#### <span id="page-26-0"></span>**3.4.16 R\_RAA489220\_FaultsAllRead**

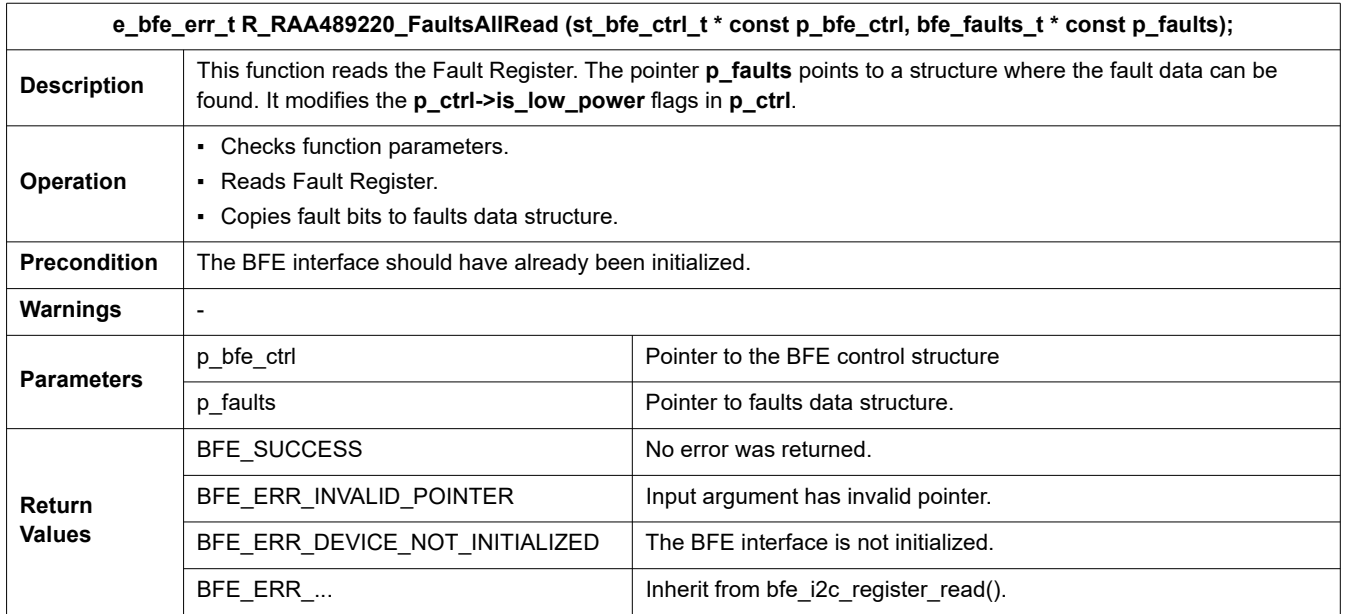

The void pointer '*p\_ faults*' points to the structure where this API function returns the fault data. The structure's type is redefined in the file '**bfe/r\_raa489220.h**'. A non-zero member of the structure ('true' for Boolean types) indicates that an error is detected. It has the following content:

```
/** RAA489220 fault data structure */
typedef struct st_raa489220_faults
{
   bool flt charge over current;///< Charge Overcurrent Fault
   bool flt discharge over current;///< Discharge Overcurrent Fault
   bool flt short circuit; ///< Short-Circuit Fault
    bool flt_under_temeprature; ///< Under-Temperature Fault
   bool flt over temeprature; ///< Over-Temperature Fault
   bool flt undervoltage; ///< Undervoltage Fault
   bool flt overvoltage; ///< Overvoltage Fault
   bool flt delta cell ov; ///< Delta Cell Voltage Fault
   bool flt comm timeout; ///< Communication Time Out
   bool flt self test; ///< Self Test Fault
   bool flt lock out; \frac{1}{2} ///< Lockout (voltage) Fault
   bool flt vtemp; \frac{1}{2} ///< Open-wire on temperature pins
   bool flt internal over temp; ///< Internal Over Temperature Fault
   bool flt open wire; ///< Open-Wire Fault
   bool flt regulator; \frac{1}{2} ///< Under/over voltage conditions at the
                 ///< V3P3 and V2P5 pins
```

```
} st raa489220 faults t;
```
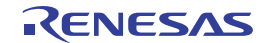

### <span id="page-27-0"></span>**3.4.17 R\_RAA489220\_FaultsCheck**

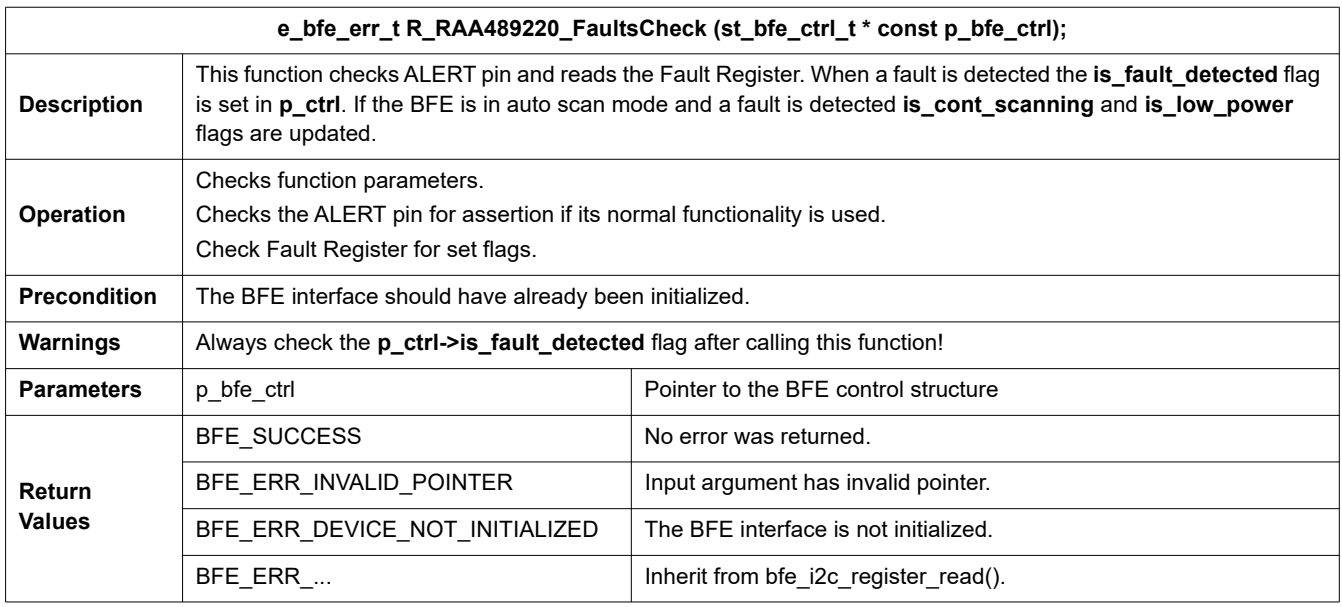

### <span id="page-27-1"></span>**3.4.18 R\_RAA489220\_FaultsAllClear**

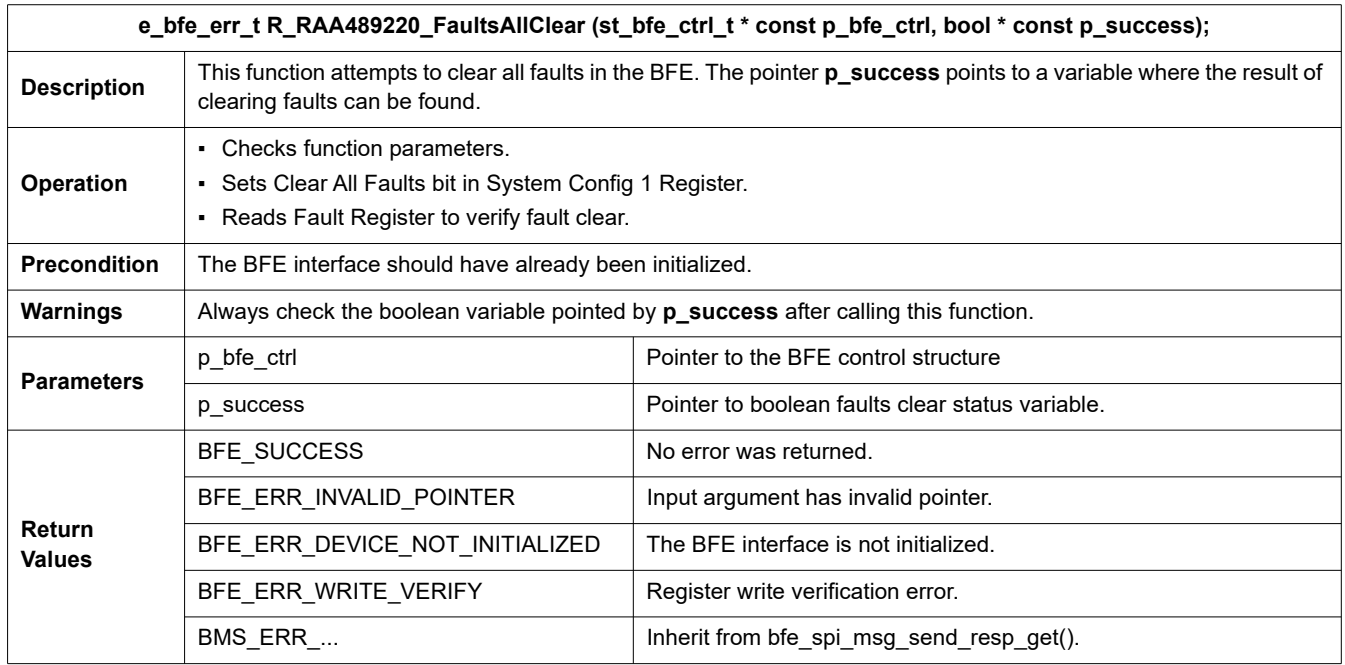

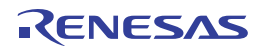

### <span id="page-28-0"></span>**3.4.19 R\_RAA489220\_CellBalanceCtrl**

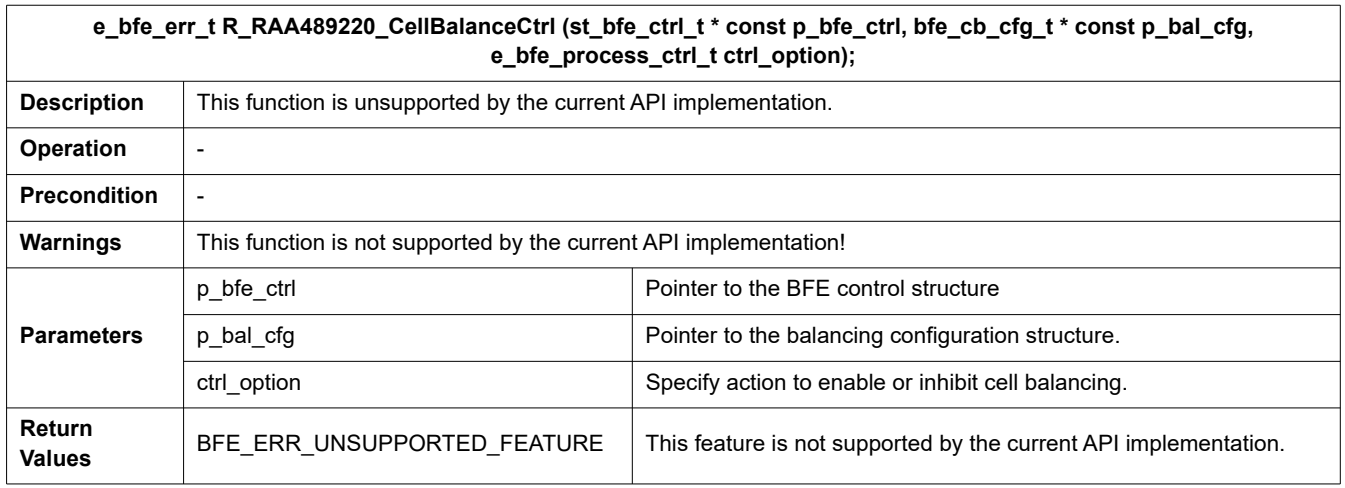

## <span id="page-28-1"></span>**3.4.20 R\_RAA489220\_IsCellBalancing**

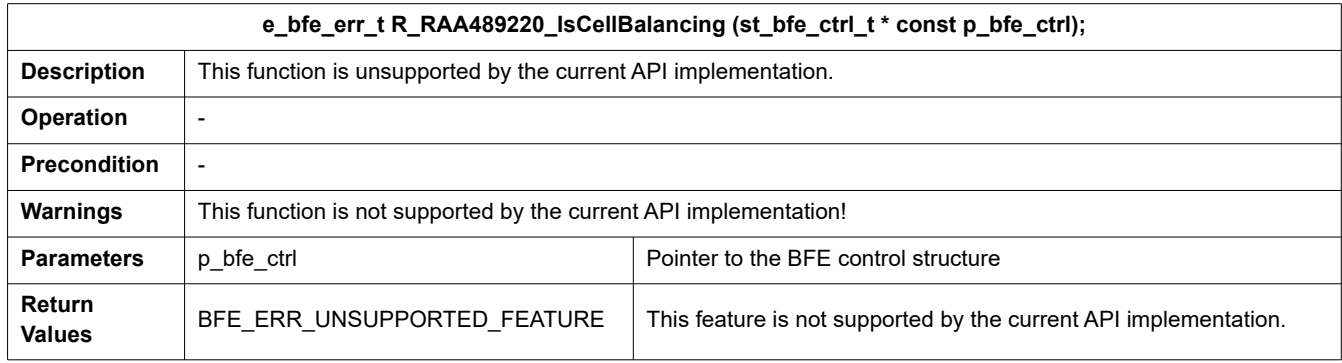

### <span id="page-28-2"></span>**3.4.21 R\_RAA489220\_ContScanCtrl**

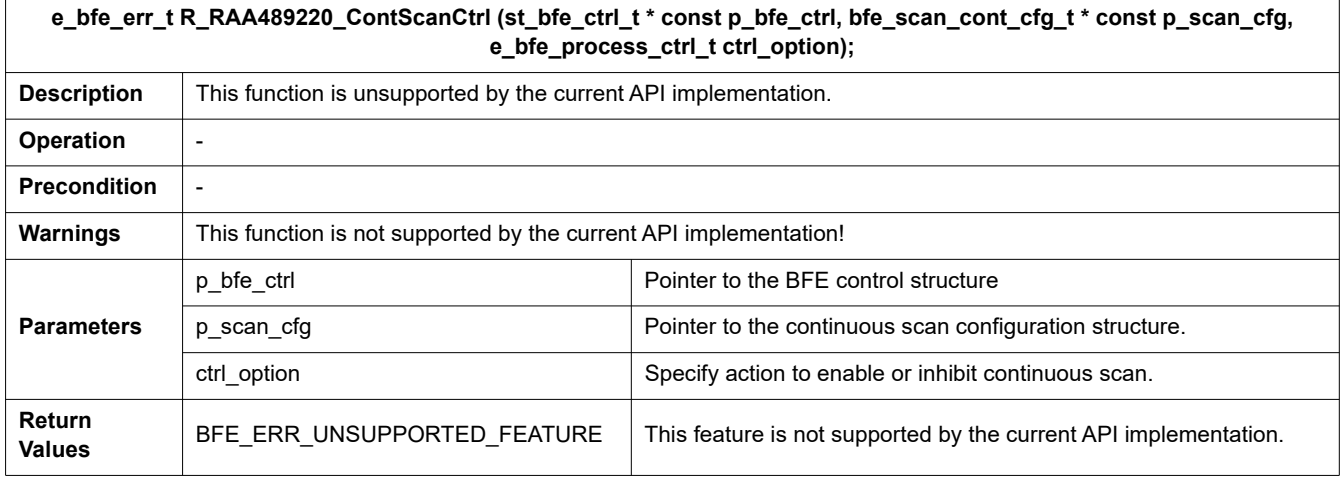

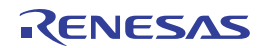

### <span id="page-29-0"></span>**3.4.22 R\_RAA489220\_WatchdogCtrl**

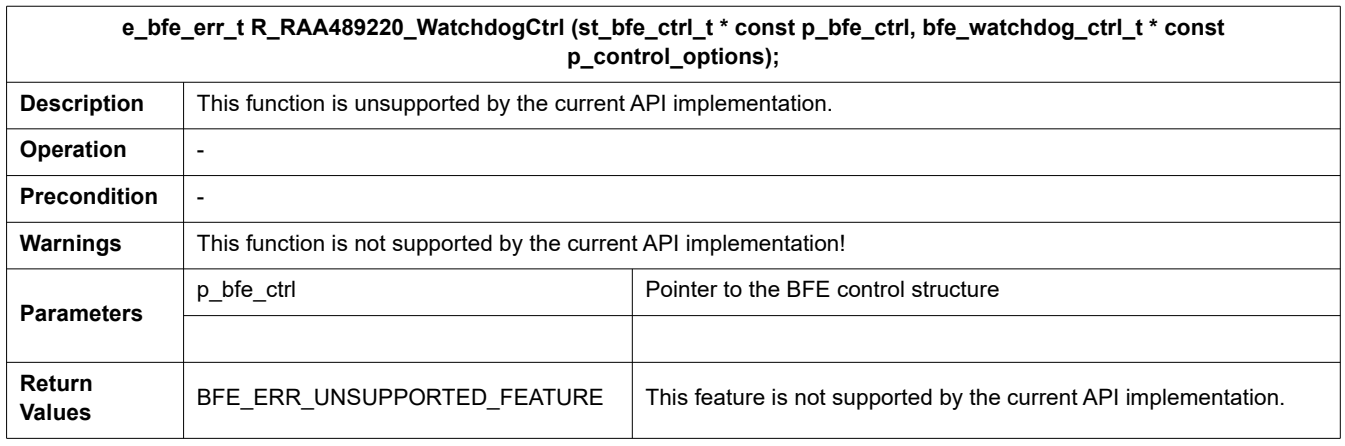

### <span id="page-29-1"></span>**3.4.23 R\_RAA489220\_FETsCtrl**

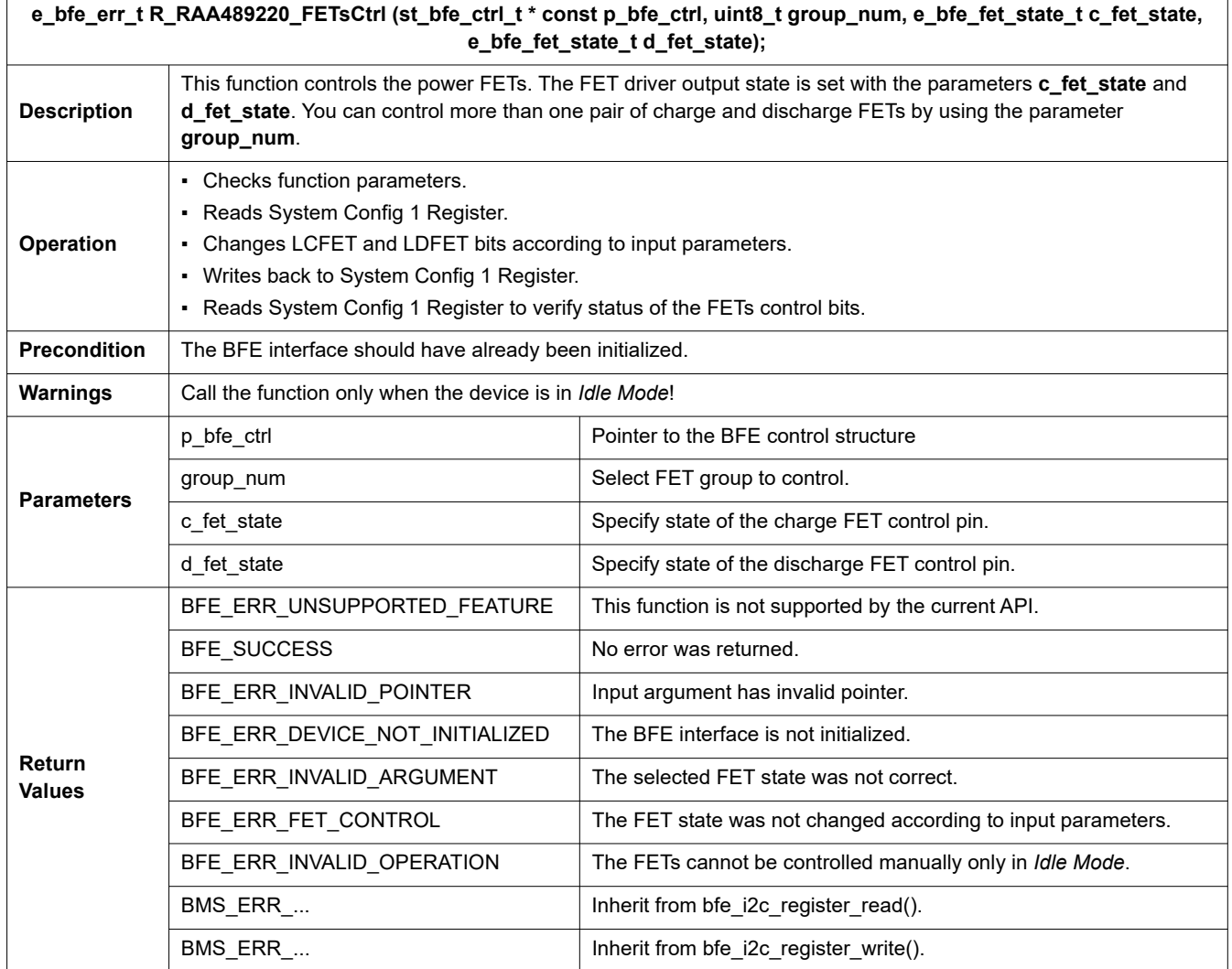

The states are fixed. [Table 25](#page-30-1) shows the available options for parameter **c\_fet\_state** controlling the charge FET, and [Table 26](#page-30-2) shows the available options for parameter **d\_fet\_state** controlling the discharge FET.

#### **Table 25. BFE Discharge FET State Options Enumeration**

<span id="page-30-1"></span>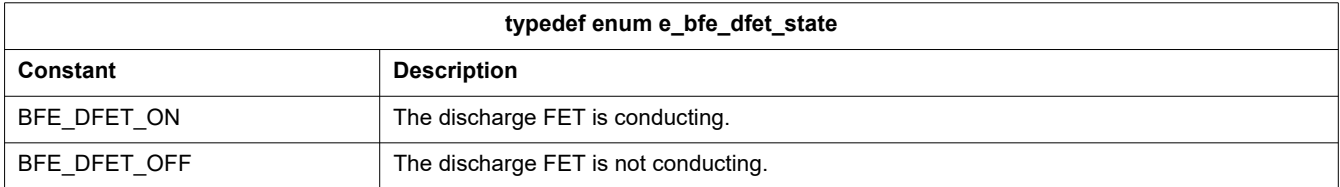

#### **Table 26. BFE Charge FET State Options Enumeration**

<span id="page-30-2"></span>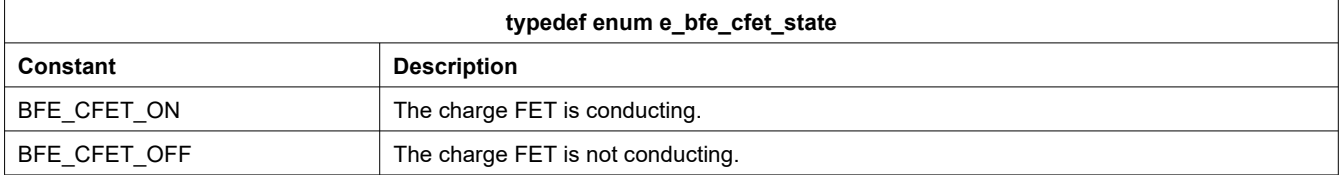

### <span id="page-30-0"></span>**3.4.24 R\_RAA489220\_HVGPIOCtrl**

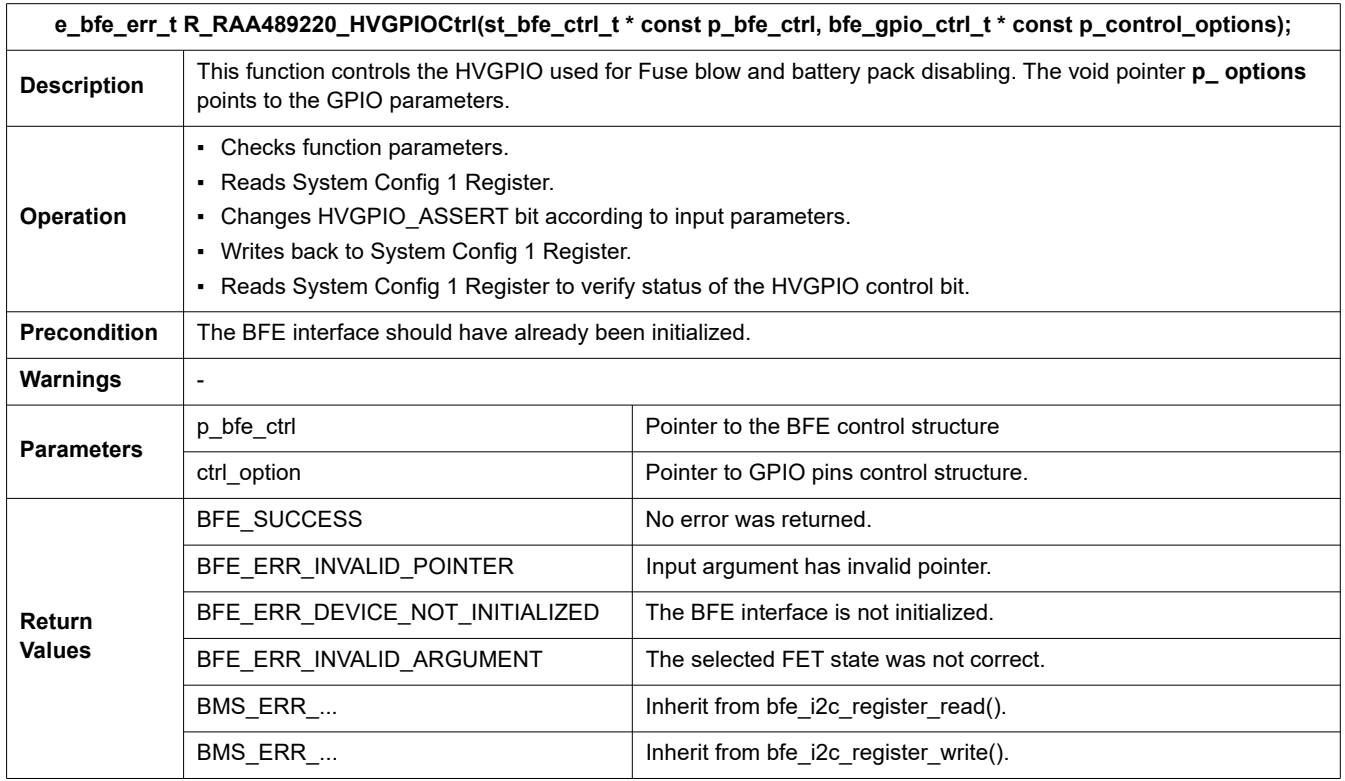

The output level for the HVGPIOs is controlled by the void function parameter **p\_control\_options**. It points to a control structure that is redefined in file **bfe/r\_raa489220.h**. [Table 27](#page-30-3) shows the content of that structure having only one member, and [Table 28](#page-31-1) shows the fixed options listed in RAA489220 HVGPIO Output State Options Enumeration.

#### **Table 27. Members of the RAA489220 HVGPIO Control Structure**

<span id="page-30-3"></span>![](_page_30_Picture_165.jpeg)

![](_page_30_Picture_11.jpeg)

<span id="page-31-1"></span>![](_page_31_Picture_133.jpeg)

#### **Table 28. RAA489220 HVGPIO Output State Options Enumeration**

### <span id="page-31-0"></span>**3.4.25 R\_RAA489220\_RegisterRead**

![](_page_31_Picture_134.jpeg)

The void type API function parameter **p\_register** provides path to the target register and data. It is redefined as a RAA489220 Quick Register Access Structure in file **bfe/r\_raa489220.h**. [Table 29](#page-31-2) shows the content the structure. The register address is assigned with a member of the register bank that is described in section [Register Bank.](#page-12-0) The read data are available after calling the function in the third member of the structure data.

#### **Table 29. Members of the RAA489220 Quick Register Access Structure**

<span id="page-31-2"></span>![](_page_31_Picture_135.jpeg)

![](_page_31_Picture_9.jpeg)

### <span id="page-32-0"></span>**3.4.26 R\_RAA489220\_RegisterWrite**

![](_page_32_Picture_209.jpeg)

### **3.5 Configuration**

#### <span id="page-32-1"></span>**3.5.1 MCU Hardware Abstraction Layer**

The Hardware Abstraction Layer drivers used for the peripherals of the selected MCU from Renesas RA Family are generated in e2studio using Flexible Software Package (FSP). They can be modified in file configuration.xml. It is not necessary to change anything in the FSP configuration as long as you are using the same MCU and evaluation board as described in the *RAA489220 Sample Code Quick Start Guide*.

### **3.5.2 Battery Front End**

The BFE settings are entered in the configuration structures, defined in **bal\_data.c**. The members of *g\_bfe0\_cfg* and its extension *g\_bfe0\_ext\_cfg* are constant variables that are initialized with the desired settings during definition and cannot be further modified in the code. In the comment sections of the type definitions of those structures in **src/bfe/r\_bfe\_api.h** and **src/bfe/r\_bfe\_raa489220.h** you can find instructions about what values can be assigned to the members. Be aware that some of the variable types are enumerations with fixed constants. The following code demonstrates only part of the definition and initialization of the structures:

```
/* Extended configuration structure */
const st raa489220 ext cfg t g bfe0 ext cfg =
{
 .r_shunt_charge_mohm = 1000.0f,// Set charge current shunt resistance in
                   // mohms!
 .r shunt discharge mohm = 100.0f, // Set discharge current shunt resistance
                   // in mohms!
 .thold overvolt lockout v = 4.30f, // Set the overvoltage lockout threshold
                   // in Volts! (3.0-4.5V, 100mV)
 .thold overvolt v = 4.25f, // Set the overvoltage threshold in
                   // Volts! (3.23-4.5V, 10mV)
 .thold undervolt v = 2.70f, // Set the undervoltage threshold in
                   // Volts! (1.5-3.0V, 100mV)
 .thold undervolt lockout v = 2.00f, // Set the undervoltage lockout threshold
                   // in Volts! (1.5-3.0V, 100mV)
 .thold delta cell overvolt v = 0.5f,// Set the delta cell overvoltage
```

```
// threshold in Volts! (0.5-2.0V, 100mV)
 .hyst overovltage = BFE CELL OV HYST 100MV, // Set the cell overvoltage
                       // hysteresis!
 .hyst undervltage = BFE CELL UV HYST 300MV, // Set the cell undervoltage
                       // hysteresis!
 .thold charge over temp = BFE COT THLD 0 294V, // Set the charge over-
                       // temperature threshold!
 .thold charge under temp = BFE CUT THLD 1 198V, \frac{1}{5} Set the charge under-
                       // temperature threshold!
 .thold discharge over temp = BFE DOT THLD 0 150V, // Set the discharge over-
                       // temperature threshold!
 .thold discharge under temp = BFE DUT THLD 1 622V, // Set the discharge under-
                       // temperature threshold!
....
 .pin alert = BSP_IO_PORT_01_PIN_05, // Set MCU pin connected to the
                       // ALERT pin of the BFE
 .pin reset = BSP_IO_PORT_00_PIN_14, // Set MCU pin connected to the
                       // THERM2 pin of the BFE
};
/* Configuration structure */
const st_bfe cfg t g bfe0 cfq =
{
.p_cells_select = &4g bfe0_cells_cfg, // Do not modify!!!
.p_temps_select = &4g bfe0_ext_temps_cfg, // Do not modify!!!
.peripheral type = BFE COMMUNICATION INTERFACE I2C, // Do not modify!!!
.driver cfg = BFE DRIVER LOW SIDE, // Do not modify!!!
.fet cfg = BFE_FET CONFIG_PARALLEL, // Select FETs configuration!
.p extend = \&g bfe0 ext cfg, // Do not modify!!!
};
```
### <span id="page-33-0"></span>**3.5.3 Battery Abstraction Layer**

The Battery Abstraction Layer is configured in **bfe/r\_bfe\_cfg.h**. The file contains pre-processor macros ([Table 30\)](#page-33-1). They are used for enabling/disabling parts of the code (that is, verify write into register, check input parameters). You can find the available options for the values in the description section inside the table but also in the comment sections of the source code. Be aware that all macro values are Boolean (0 or 1).

<span id="page-33-1"></span>![](_page_33_Picture_206.jpeg)

![](_page_33_Picture_207.jpeg)

![](_page_33_Picture_7.jpeg)

#### **3.5.4 Demo Application**

The demo application is configured in **r** bms cfg.h. The file contains pre-processor macros ([Table 31\)](#page-34-0). They are used for inserting constants inside the source code like main loop time interval, number of loops before running device tests and data visualization period during auto scan. You can find the available options for the values in the description section inside the table but also in the comment sections of the source code. The macro values are whole numbers (unsigned).

<span id="page-34-0"></span>

| <b>Option</b>           | <b>Default</b> | <b>Description</b>                                                                                      |
|-------------------------|----------------|----------------------------------------------------------------------------------------------------|
| <b>BMS FAULT CHECK</b>  | 10U (loops)    | Faults check interval: After how many loops the BFE is tested for faults?                               |
| <b>BMS SELF DIAG</b>    | 50U (loops)    | Self-diagnostic interval: After how many loops a complete BFE self-<br>diagnostic test is accomplished? |
| <b>BMS AUTO SCAN</b>    | 50U (loops)    | Display data interval: After how many loops the measured data is<br>displayed in Auto Scan Mode?        |
| TIME PERIOD MS PERIODIC | 100U (100 ms)  | The main loop time interval.                                                                            |

**Table 31. BFE Demo Project Configuration Settings**

#### **3.6 Examples**

This section demonstrates the API functions but also the communication drivers. You can use either the API functions from file **bfe/r** bfe api.h or their implementation from file bfe/r raa489220.h. In the second case when keeping the application but changing the BFE, you have to replace all the functions rather than just reconnect the interface. For more examples refer to the sample code (files **r\_bms.c** and **bfe/r\_raa489220.c**).

```
▪ Initialization, setup and testing the BFE
```

```
/* Initialize the Battery Front End. */
bfe err = R_RAA489220_Init(&g_bfe0_ctrl, &g_bfe0_cfg);
/* Check for error return */
if((bfe err != BFE_SUCCESS) || (g_bfe0_ctrl.is_fault_detected == true)
{
   bfe faults handler();
}
/* Check if registry defaults are correctly loaded. */
bfe err = R_RAA489220_MemCheck(&g_bfe0_ctrl, BFE_CHECK_DEF_VALS);
/* Check for error return */
if(bfe err != BFE SUCCESS)
{
   bfe faults handler();
}
/* Configure the Battery Front End. */
bfe err = R_RAA489220_Setup(&g_bfe0_ctrl, &g_bfe0_cfg);
/* Check for error return */
if(bfe err != BFE SUCCESS)
{
   bfe faults handler();
}
/* Run self diagnostic. */
```
![](_page_34_Picture_10.jpeg)

```
bfe err = R_RAA489220_SelfDiag(&g_bfe0_ctrl, BFE_FULL_TEST);
/* Check for error return */
if((bfe err != BFE SUCCESS) || (g bfe0 ctrl.is fault detected == true)
{
   bfe faults handler();
}
```
▪ Measuring cell voltages, temperatures, battery voltages and current (It is assumed that the BFE is already initialized and configured)

```
e bfe err t bfe err = BFE SUCCESS; // Error code
static u raa489220 all meas t s meas data all = \{0\};/* Clean the data structure. */
memset(&s meas data all, 0, sizeof(s meas data all));
/* Measure all voltages. */
bfe err = R_RAA489220_AllGet(&g_bfe0_ctrl, & s_meas_data_all, true);
/* Check for error return */
if(bfe_err != BFE_SUCCESS)
{
     bfe_faults_handler();
}
▪ Enabling the CFET and DFET
e bfe err t bfe err = BFE_SUCCESS; // Error code
bfe err = R_RAA489220_FETsCtrl(&q_bfe0_ctrl, 1, BFE_CFET_ON, BFE_DFET_ON);
/* Check for error return */
if(bfe err != BFE SUCCESS)
{
  bfe_faults_handler();
}
▪ Turning ON Auto Scan
e bfe err t bfe err = BFE_SUCCESS; // Error code
bfe err = R_RAA489220_ModeSet(&g_bfe0_ctrl, BFE_MODE_AUTOSCAN);
/* Check for error return */
if(bfe_err != BFE_SUCCESS)
{
  bfe faults handler();
}
```
#### ▪ Accessing Single Register

e bfe err t bfe err = BFE SUCCESS; // Error code

![](_page_35_Picture_7.jpeg)

```
st raa489220 quick reg t s reg container =
{
   .p_targer_register = &g_raa489220_registers.measure_select;
  data = 0x0080;};
bfe err = R RAA489220 RegisterWrite(&g bfe0 ctrl, &s reg_container);
/* Check for error return */
if(bfe err != BFE SUCCESS)
{
  bfe faults handler();
}
▪ Using the communication drivers to write and then read a register
e bfe err t bfe err = BFE SUCCESS; // Error status
u raa489220 config1 reg t system config 1 = {0};/* Set System Configure 1 Register */
system config 1.value b.LCFET EN = 0; // Ensure Charge FET is off
system config 1.value b.LDFET EN = 0; // Ensure Discharge FET is off
bfe_err = bfe_i2c_register_write(p_ctrl, 
                        g_raa489220_registers.system_config_1,
                        system config 1.value);
BFE_ERROR_RETURN(BFE_SUCCESS == bfe_err, bfe_err); // Check for errors.
bfe err = bfe i2c register read(p ctrl,
                        g_raa489220_registers.system_config_1, 
                       &g_raa489220_registers.system_config_1.value);
BFE_ERROR_RETURN(BFE_SUCCESS == bfe_err, bfe_err); // Check for errors.
▪ Using the communication driver to read multiple registers
e bfe err t bfe err = BFE SUCCESS; // Error status
static uint16 t s data buffer[BFE_MAX_READ_DATA_LGTH] = {0};
/* Read measured data. */
bfe_err = bfe_i2c_block_read(p_ctrl, 
                          g_raa489220_registers.cmnd_measurements,
                          &s data buffer[0]);
BFE_ERROR_RETURN(BFE_SUCCESS == bfe_err, bfe_err); // Check for errors.
```
*CAUTION:* Be aware that **bfe\_i2c\_register\_write()**, **bfe\_i2c\_register\_read()***,* and **bfe\_i2c\_block\_read()** are *not* global functions. You can use them for custom code development. If you want to work directly with registers or commands, consider the R\_RAA489220\_RegisterRead() or R\_RAA489220\_RegisterWrite() API functions.

## <span id="page-37-0"></span>**4. Demo Application**

The sample code contains a demo application which demonstrates the use and operation of the Battery Abstraction Layer with API. Its source code can be found in file **r\_bms.c**. There is a finite state machine, controlled by a simple user interface. [Figure 3](#page-37-1) shows the state machine flow diagram. It generalizes the relations between states and modes as well as the conditions for transition between them. A state executes its function and moves to the next state or mode, while mode can remain static or loop inside until a transition flag is set. Fault State can be entered from any other if a BFE fault is detected or any error code different than BFE\_SUCCESS is retuned. The transitions are managed by a command line user's interface. You can send simple commands by inputting numbers from 1 to 5 to select options from a list. Data are returned and visualized back. When a transition command is received a respective transition flag is set. It can be set in any place of the code. However, the transition flags are processed on a single place in the code where the transition logic actually changes the state or mode of the state machine. The idea behind is to provide prioritization of transitions (that is entering *Fault State* has higher priority overrides other states when multiple transition flags are set). For more information about the user interface and running the demo, refer to the *RAA489220 Sample Code Quick Start Guide*.

Be aware that the demo application has limited capabilities and the sample code is *not* a system solution that can directly manage a battery rather than demonstrate the interface and provide easy access to BFE resources.

![](_page_37_Figure_4.jpeg)

**Figure 3. Sample Code State Machine Flow Diagram**

<span id="page-37-1"></span>After power on reset the first entered state is *Initialization State*. [Figure 4](#page-38-0) shows the flow. The MCU initializes the BFE interface (initialize I<sup>2</sup>C, IRQs and CRC peripherals, reset the BFE, and read device ID). The reset command ensures that the current condition of the BFE is known in case only the MCU has been reset. Then, a memory check is accomplished to compare the register values with the expected values and verify that the registers are loaded correctly. After that a full BFE setup is run followed by communication test and full self-diagnostic that includes all tests in a single system scan. The containing code is executed once, followed by a transition to *Idle Mode*.

![](_page_37_Picture_8.jpeg)

![](_page_38_Figure_1.jpeg)

**Figure 4. Initialization State Flowchart**

<span id="page-38-0"></span>In *Idle Mode* the demo application loops, waiting for user input from the command line interface [\(Figure 5\)](#page-39-0). There are software counters that track the number of loops and approximately the duration of this mode. Every 50 loops the MCU runs a full self-test. In this mode, the charge and discharge FETs can be manually controlled. Their state is toggled after receiving a user command and remains unchanged if *Scan State* is entered.

[Figure 6](#page-39-1) shows the *Scan State* flow. All voltages, currents and temperatures are measured by calling the RAA489220\_AllGet() API function, which is sending a sequence of measure and read commands followed by transition back to *Idle Mode*.

![](_page_38_Picture_6.jpeg)

![](_page_39_Figure_1.jpeg)

**Figure 5. Idle Mode Flowchart**

<span id="page-39-0"></span>![](_page_39_Figure_3.jpeg)

**Figure 6. Scan State Flowchart**

<span id="page-39-1"></span>In Autoscan Mode, the RAA489220 functionality having the same name is enabled starting system scans and controlling the FETs by itself. [Figure 7](#page-40-0) shows the mode loop. There are two software counters used in this mode. Every 10 loops the MCU checks for any faults registered by the BFE; as well, every 10 loops, the measured voltages, currents, and temperatures are displayed in the user interface. On every loop, the MCU is waiting for the user command to disable auto scanning and return to *Idle Mode*.

![](_page_39_Picture_7.jpeg)

![](_page_40_Figure_1.jpeg)

**Figure 7. Autoscan Mode Flowchart**

<span id="page-40-0"></span>The demo application provides an option for entering sleep mode and waking up the BFE. When *Sleep Mode* is active, the BFE enters sleep mode immediately and waits for user input to wake up and make a transition to *Idle Mode* ([Figure 8](#page-41-0)). The *Autoscan* and *Low Power Modes* demonstrate the use of the API function R\_RAA489220\_ModeSet();.

![](_page_40_Picture_5.jpeg)

![](_page_41_Figure_1.jpeg)

**Figure 8. Low Power Mode Flowchart**

<span id="page-41-0"></span>The following conditions can force the state machine to enter *Fault State* in the next loop:

- An error code different than BFE\_SUCCESS was returned by any API function, indicating incorrect behavior of the Battery Abstraction Layer, the Battery Front End or a communication problem.
- The **g\_bfe0\_ctrl.is\_fault\_detected** flag was set after calling an API function that affects it, indicating that the ALERT pin was asserted or the Fault Register is non-zero.
- An error code different than FSP\_SUCCESS was returned by any API function from the Hardware Abstraction Layer of the MCU, indicating an error in the Flexible Software Package.
- The BMS algorithm has encountered an error.

[Figure 9](#page-42-1) shows the state flow. If there is a fault in the BFEs, all Fault Status Register is read. The information is returned by the API function R\_RAA489220\_FaultsAllRead() into a data structure and visualized in the user interface. The BFE faults can be cleared in two ways: by setting the Clear All Faults flag in System Config 1 Register or by resetting the BFE. The fault management procedures can be found in the source code in file **r\_bms.c**. If the fault is not able to be cleared (or the errors are not resolved), the state machine halts and waits for user interaction.

![](_page_41_Picture_10.jpeg)

![](_page_42_Figure_1.jpeg)

#### **Figure 9. Fault State Flowchart**

## <span id="page-42-1"></span><span id="page-42-0"></span>**5. Revision History**

![](_page_42_Picture_61.jpeg)

![](_page_42_Picture_6.jpeg)

#### **IMPORTANT NOTICE AND DISCLAIMER**

RENESAS ELECTRONICS CORPORATION AND ITS SUBSIDIARIES ("RENESAS") PROVIDES TECHNICAL SPECIFICATIONS AND RELIABILITY DATA (INCLUDING DATASHEETS), DESIGN RESOURCES (INCLUDING REFERENCE DESIGNS), APPLICATION OR OTHER DESIGN ADVICE, WEB TOOLS, SAFETY INFORMATION, AND OTHER RESOURCES "AS IS" AND WITH ALL FAULTS, AND DISCLAIMS ALL WARRANTIES, EXPRESS OR IMPLIED, INCLUDING, WITHOUT LIMITATION, ANY IMPLIED WARRANTIES OF MERCHANTABILITY, FITNESS FOR A PARTICULAR PURPOSE, OR NON-INFRINGEMENT OF THIRD PARTY INTELLECTUAL PROPERTY RIGHTS.

These resources are intended for developers skilled in the art designing with Renesas products. You are solely responsible for (1) selecting the appropriate products for your application, (2) designing, validating, and testing your application, and (3) ensuring your application meets applicable standards, and any other safety, security, or other requirements. These resources are subject to change without notice. Renesas grants you permission to use these resources only for development of an application that uses Renesas products. Other reproduction or use of these resources is strictly prohibited. No license is granted to any other Renesas intellectual property or to any third party intellectual property. Renesas disclaims responsibility for, and you will fully indemnify Renesas and its representatives against, any claims, damages, costs, losses, or liabilities arising out of your use of these resources. Renesas' products are provided only subject to Renesas' Terms and Conditions of Sale or other applicable terms agreed to in writing. No use of any Renesas resources expands or otherwise alters any applicable warranties or warranty disclaimers for these products.

(Rev.1.0 Mar 2020)

#### **Corporate Headquarters**

TOYOSU FORESIA, 3-2-24 Toyosu, Koto-ku, Tokyo 135-0061, Japan www.renesas.com

#### **Trademarks**

Renesas and the Renesas logo are trademarks of Renesas Electronics Corporation. All trademarks and registered trademarks are the property of their respective owners.

#### **Contact Information**

[For further information on a product, technology, the most](https://www.renesas.com/contact/)  up-to-date version of a document, or your nearest sales office, please visit: www.renesas.com/contact/